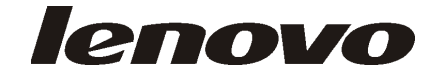

# Lenovo 3000 دليل تركيب واستبدال الجهاز

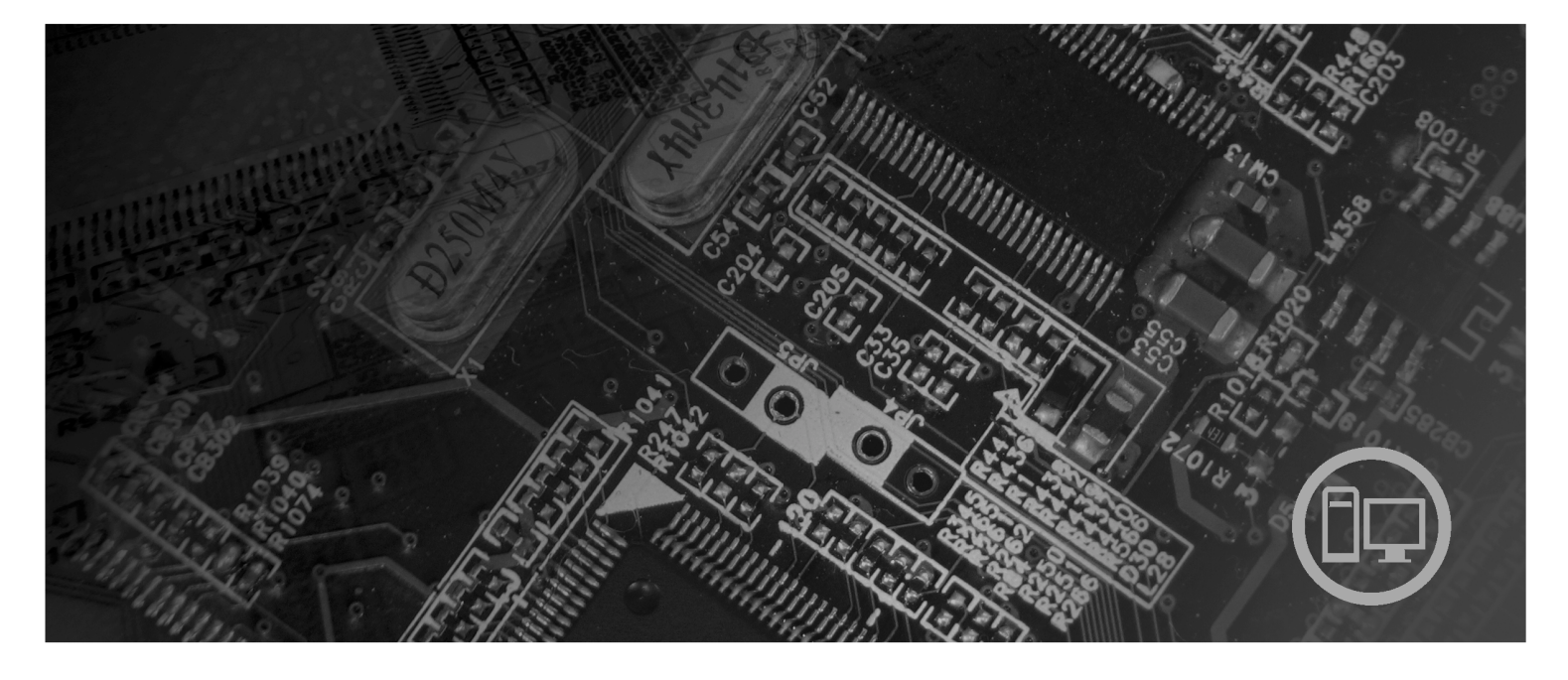

أنواع الآلات ٩٦٨٠ و ٩٦٨١ و ٩٦٨٢ و ٩٦٨٣ و ٩٦٨٤ و ٩٦٨٥

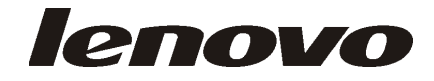

# Lenovo 3000

**ملحوظة**

قبل استخدام هذه المعلومات والمنتج الذي تدعمه، يجب قراءة وفهم *دليل الأمن والضمان* الخاص بهذا المنتج والملحق. "ملاحظات".

**الطبعة الثالثة (سبتمبر ٢٠٠٧)**

**© حقوق النشر لشرآة Lenovo، ،٢٠٠٥ .٢٠٠٧ .٢٠٠٥ ،International Business Machines Corporation لشرآة النشر حقوق© جميع الحقوق محفوظة.** حقوق مقصورة على مستخدمي – حكومة الولايات المتحدة الأمريكية: يتم تقديم المنتجات و/أو الخدمات الخاصة بنا وفقا للحقوق المقصورة. الاستخدام أو النسخ أو النشر بواسطة الحكومة يكون خاضعا لعقد Schedule ADP GSA مع Lenovo Limited Group، ان وجد، أو الشروط المتعارف عليها من هذه الاتفاقية التجارية، أو اذا لم يقبل الوآيل هذا البرنامج بناء على هذه الشروط، سيتم تقديم هذا البرنامج وفقا للشروط المحددة في Rights Restricted Computer Commerical Software في 52.227-19 FAR، ان أمكن، أو تحت الفقرة Rights في 52.227.14 FAR ,General-Data .(Alternate III)

# المحتويات

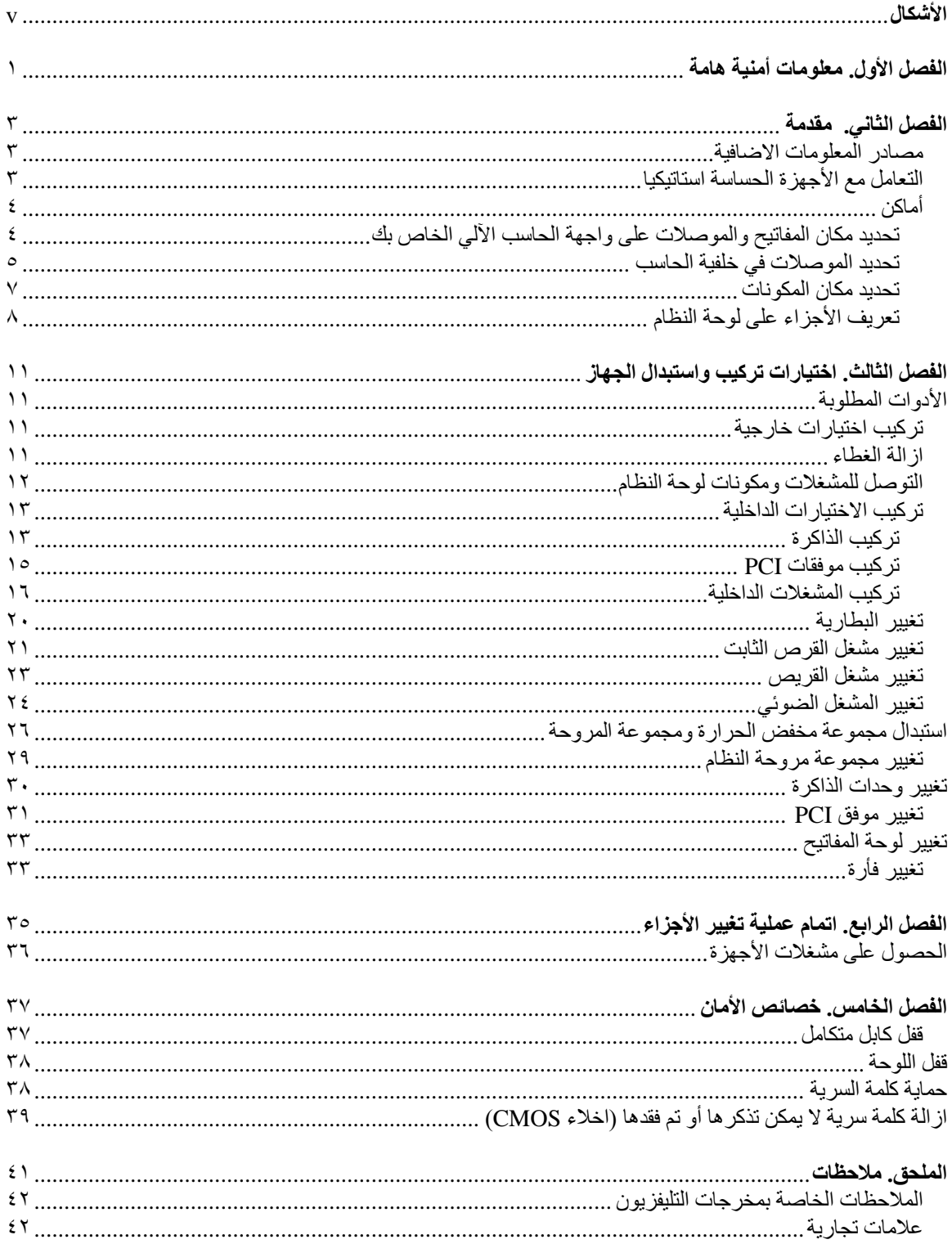

# الأشكال

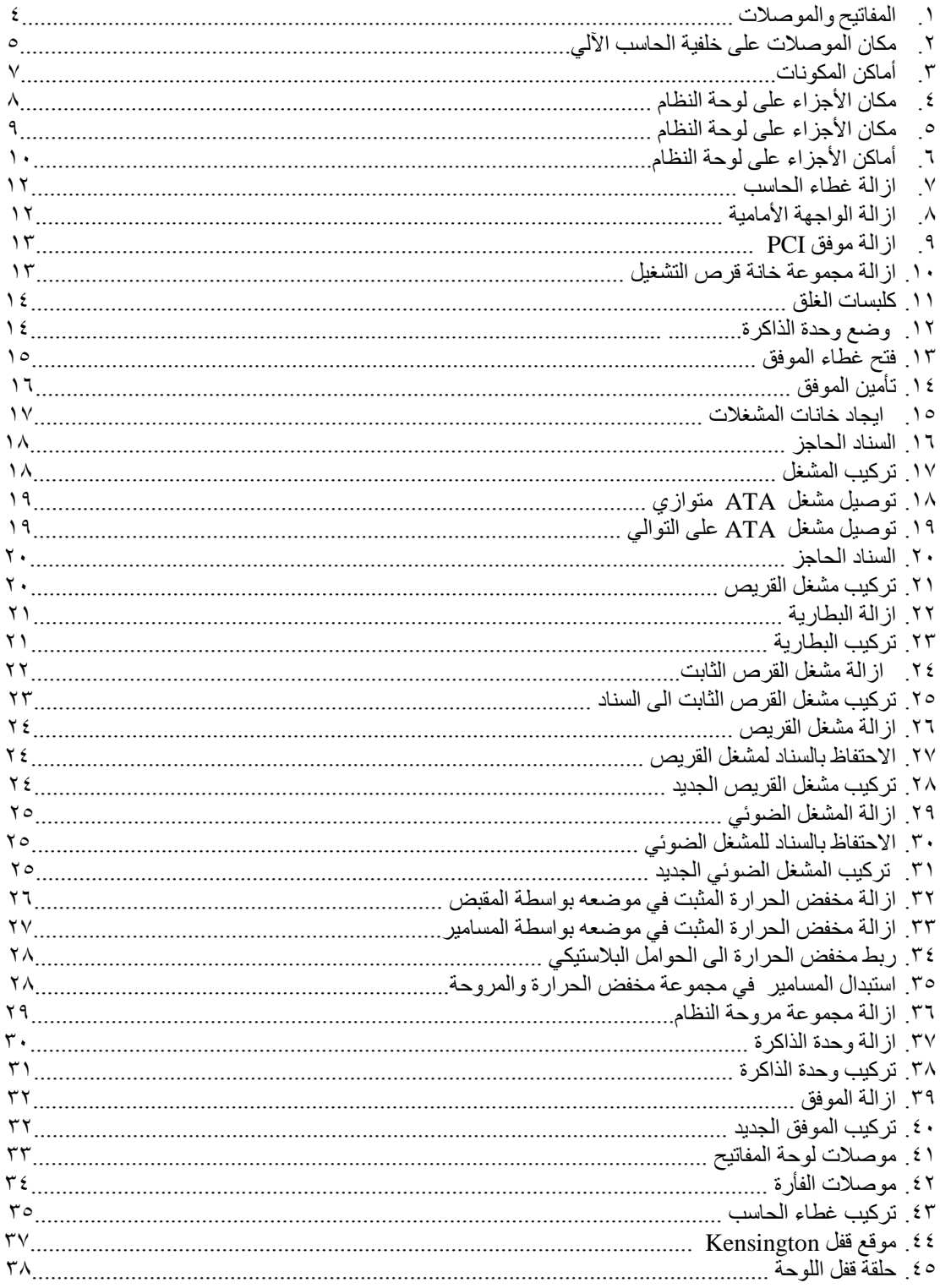

# **الفصل الأول. معلومات أمنية هامة**

**تنبيه:**

قيل استخدام هذا الكتاب، من المهم أن تقوم بقراءة وفهم كل معلومات الأمن المتعلقة بهذا المنتج<sub>.</sub> ارجع ال*ى دليل الأمن والضمان* التي استلمتها مع هذا المنتج للحصول على أحدث معلومات خاصة بالأمن. قراءة وفهم معلومات الأمن هذه يقلل من **مخاطر الاصابات الشخصية أو حدوث تلف في المنتج الخاص بك.**

اذا لم يعد لديك نسخ من دليل الأمن والضمان، فيمكنك الحصول على نسخة من موقع الانترنت الخاص بدعم Lenovo على: .http://www.lenovo.com/support

## **الفصل الثاني. مقدمة**

سيتم استخدام هذا الدليل بواسطة المستخدمين الذين سيقوموا بتركيب أو استبدال الوحدات التي يمكن تغيير ها بواسطة العميل .(CRUs)

لا يتضمن هذا الكتيب الخطوات الخاصة بكل الأجزاء. حيث يكون من المتوقع تغيير بعض الكابلات والمحولات وبعض الأجزاء الآلية من قبل فنيي الخدمة المدربين وذلك بدون أن يكون ضروريا الرجوع الى المعلومات المفصلة.

#### **ملاحظة: استخدم الأجزاء التي يتم اتاحتها بواسطة TMLenovo فقط.**

يحتوي هذا الكتيب على التعليمات التي توضح طرق تركيب واستبدال الأجزاء التالية:

- البطارية
- مشغل القرص الثابت
	- مشغل القريصات
	- المشغل الضوئي
- مجموعة مخفض الحرارة والمراوح
	- مجموعة مراوح النظام
		- وحدات الذاكرة
		- آارت موفق PCI
			- لوحة المفاتيح
				- الفأرة

#### **مصادر المعلومات الاضافية**

اذا كان لديك امكانية الاتصال بشبكة الانترنت، ستكون أحدث معلومات خاصة بالحاسب الذي تستخدمه متاحة على شبكة الانترنت.

يمكنك ايجاد:

- ازالة CRU وتعليمات التركيب
- ازالة CRU وعمليات الترآيب المرئية
	- المطبوعات الفنية
	- معلومات تحديد المشكلات
		- معلومات عن الأجزاء
			- التحميل والمشغلات
	- الاتصال بمصادر المعلومات المفيدة
		- آشف بتليفونات الدعم

للاستفادة من هذه المعلومات وسهولة استخدامها، اذهب الى موقع http://www.lenovo.com/support

# **التعامل مع الأجهزة الحساسة استاتيكيا**

لا تقم مطلقا بفتح الحاوية التي تتضمن الجزء الجديد الا بعد ازالة الجزء الذي به عطل من الحاسب الآلي وتصبح أنت على استعداد لتركيب الجزء الجديد. بالرغم من أن الكهرباء الاستاتيكية لا تمثل أي ضرر عليك الا أنها تمثل ضررا بالغا على مكونات وأجزاء الحاسب الآلي. عند التعامل مع أجزاء ومكونات الحاسب الآلي الأخرى، يعد ضروريا أن تضع في الاعتبار الاحتياطات التالية لتجنب حدوث تلف كهربائي استاتيكي:

- قم بتقليل حركتك. حيث أنه قد تؤدي زيادة الحركة الى تكوين مجال كهربائي حولك.
- يجب دائما التعامل مع المكونات والأجزاء الأخرى من الحاسب الآلي بحرص شديد. قم بالتعامل مع الموفقات ووحدات الذاكرة ولوحات النظام والمشغلات الدقيقة من خلال الحواف. لا تقم، مطلقا، بلمس أي دائرة كهربائية مكشوفة.
	- قم بمنع الأشخاص الأخرين من لمس أجزاء ومكونات الحاسب الآلي الأخرى.
- قبل ترآيب الجزء الجديد، يجب أن تلامس مجموعة الحماية الاستاتيكية غطاء خانة التوسيع المعدني أو أي سطح معدني أخر على الحاسب الآلي لمدة ثانيتين على الأقل. حيث يؤدي ذلك الى تقليل الكهرباء الاستاتيكية في الحاوية وجسمك.
- قم، اذا أمكن، بازالة الجزء الجديد من الحاوية وترآيبه مباشرة في الحاسب الآلي. اذا لم تتمكن من تنفيذ ذلك، ضع الحاوية على سطح مستو وناعم ثم ضع الجزء عليه.
	- لا تضع الجزء على غطاء الحاسب الآلي أو على أي سطح معدني أخر.

#### أ**ماكن**

يتيح هذا الفصل أشكال توضيحية تساعدك في تحديد مكان العديد من الموصلات والمفاتيح ومكونات الحاسب الآلي. لازالة غطاء الحاسب الآلي، ارجع الى "ازالة الغطاء".

#### **تحديد مكان المفاتيح والموصلات على واجهة الحاسب الآلي الخاص بك**

يقوم الشكل ١ بعرض مكان الموصلات التي توجد على واجهة الحاسب الآلي.

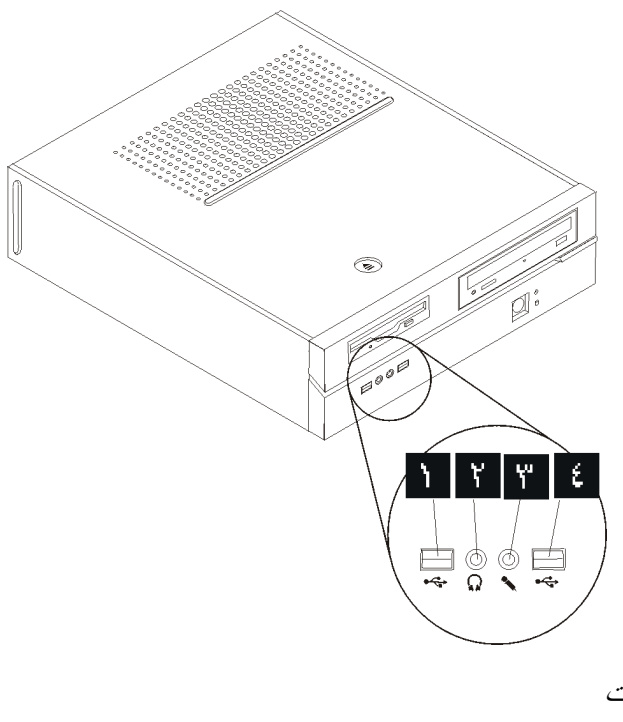

الشكل ١ . المفاتيح والموصلات

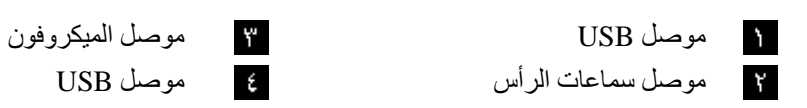

#### **تحديد الموصلات في خلفية الحاسب**

يقوم الشكل ٢ بعرض مكان الموصلات التي توجد في خلفية الحاسب الآلي.

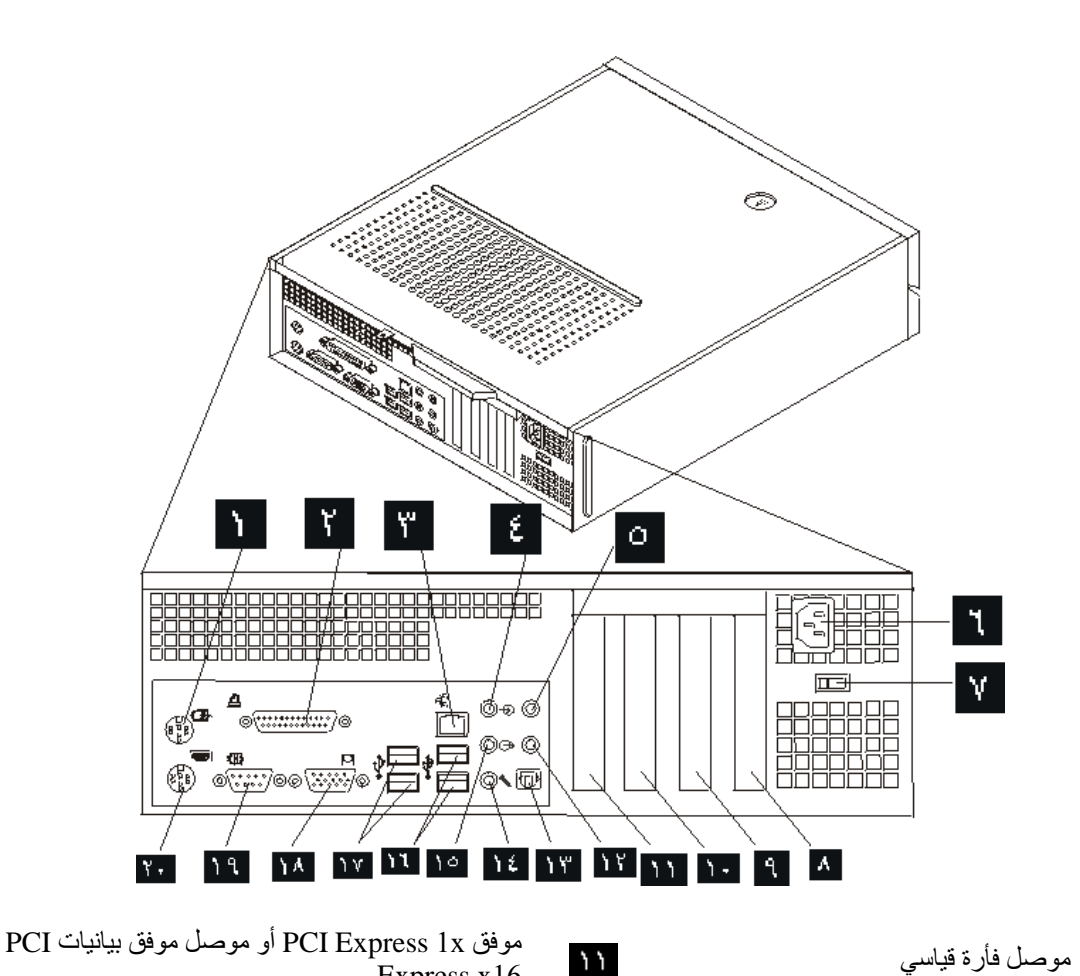

 $\mathcal{L}$ 

 $\mathcal{A}$ 

- موصل على التوازي موصل C/LFE موصل الطرازات) بعض الطرازات)  $\mathbf{Y}$ موصل Ethernet موصل SPDIF) بعض الطرازات)  $\mathbf{Y}$ موصل خط صوتي متجه للداخل موسل خط صوتي متجه للخارج  $\epsilon$ موصل surround Back) بعض الطرازات) موصل الميكروفون  $\circ$ موصل آابل الكهرباء موصلات (2) USB  $\mathbf{I}$ مفتاح اختيار الجهد الكهربائي (بعض الطرازات) موصلات (2) USB  $\mathbf{v}$ موصل موفق PCI موصل شاشة VGA  $\boldsymbol{\Lambda}$ 
	- موفق PCI أو موصل موفق Express PCI x1
		- موفق x1 Express PCI أو موصل موفق  $\lambda +$ بيانيات 16x Express PCI
	- موصل على التوالي
		- موصل لوحة مفاتيح قياسي $Y -$

ነ ዒ

Express x16

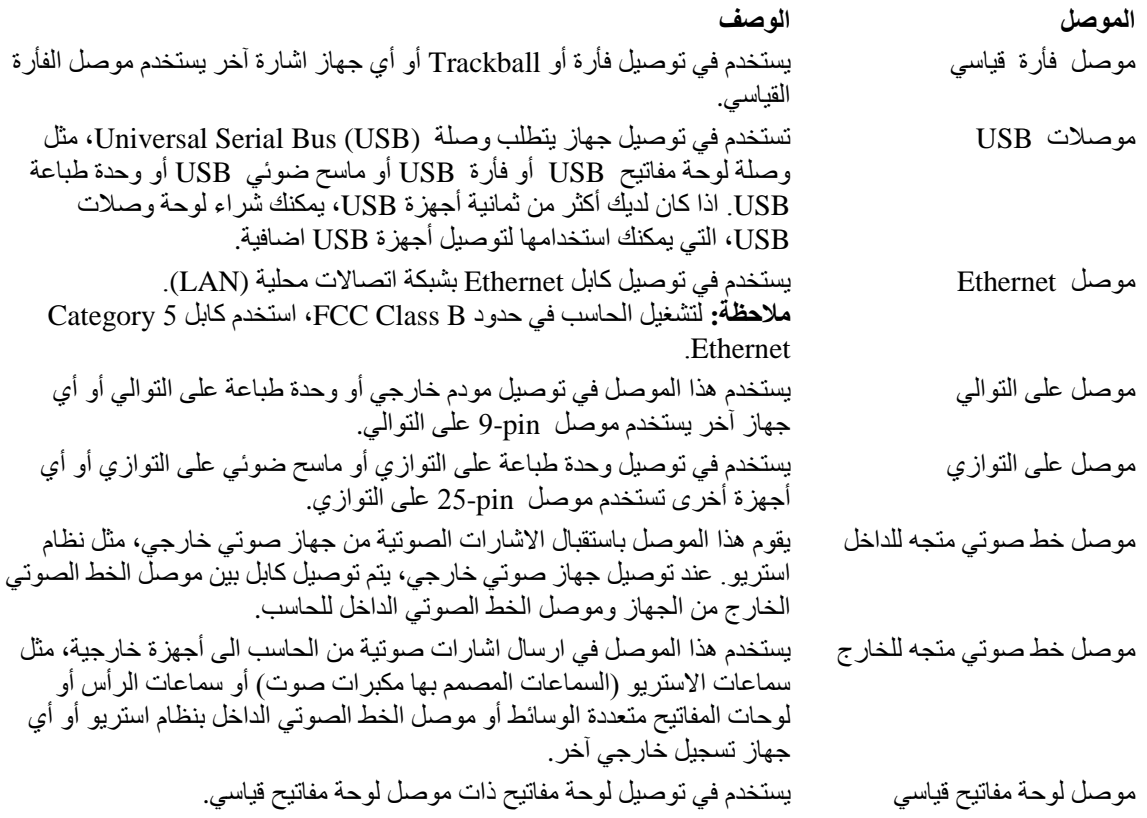

#### **تحديد مكان المكونات**

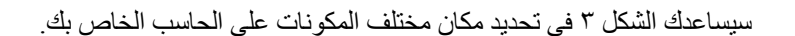

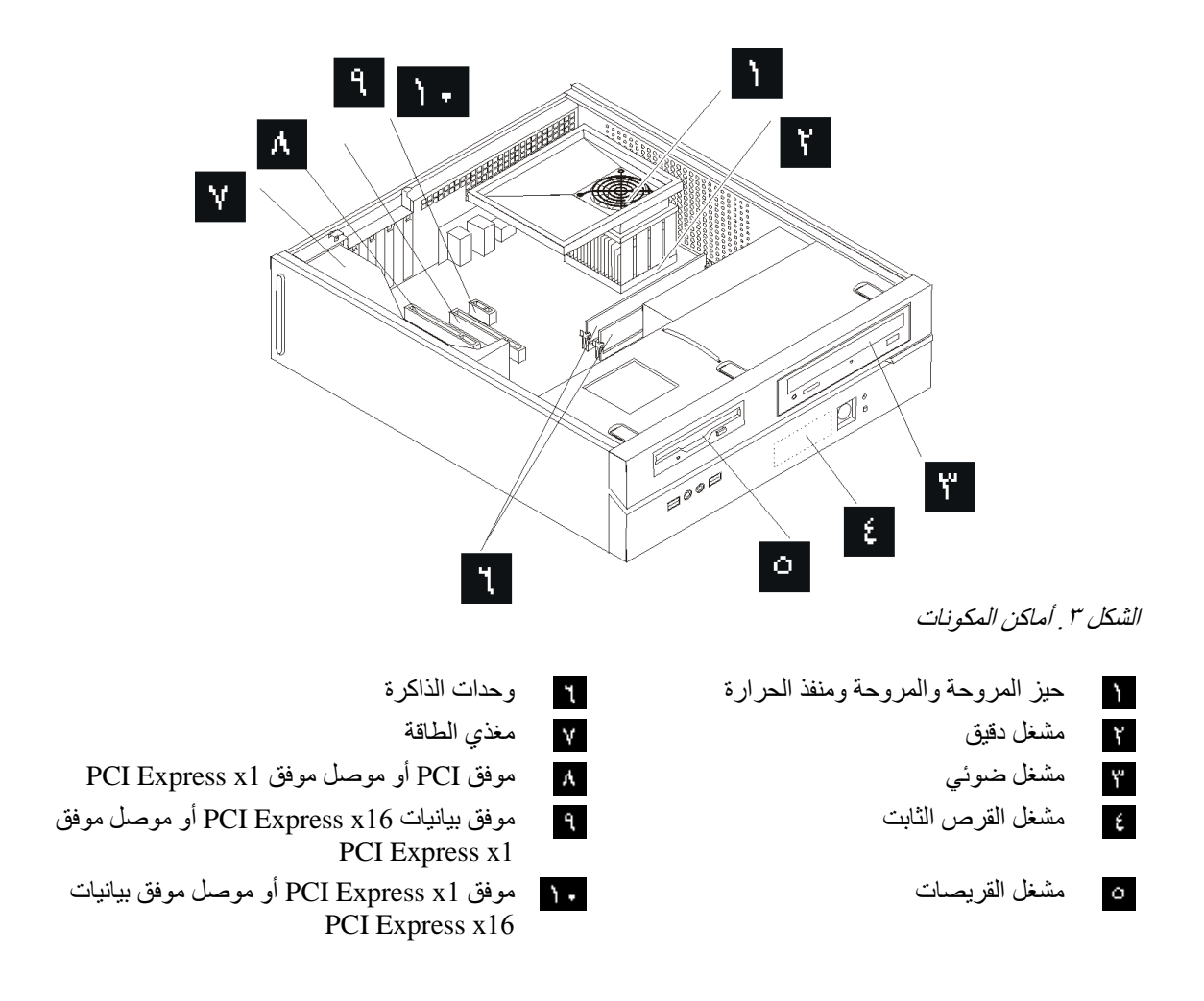

**تعريف الأجزاء على لوحة النظام**

تعد لوحة النظام (التي تسمى في بعض الأحيان Planar أو Motherboard (عبارة عن لوحة الدائرة الكهربائية الرئيسية في الحاسب الآلي. حيث تتيح الوظائف الأساسية للحاسب الآلي كما تقوم بدعم العديد من الأجهزة.

يقوم الشكل ٤ بعرض أماكن الأجزاء على لوحة النظام وذلك لبعض موديلات الحاسب الآلي.

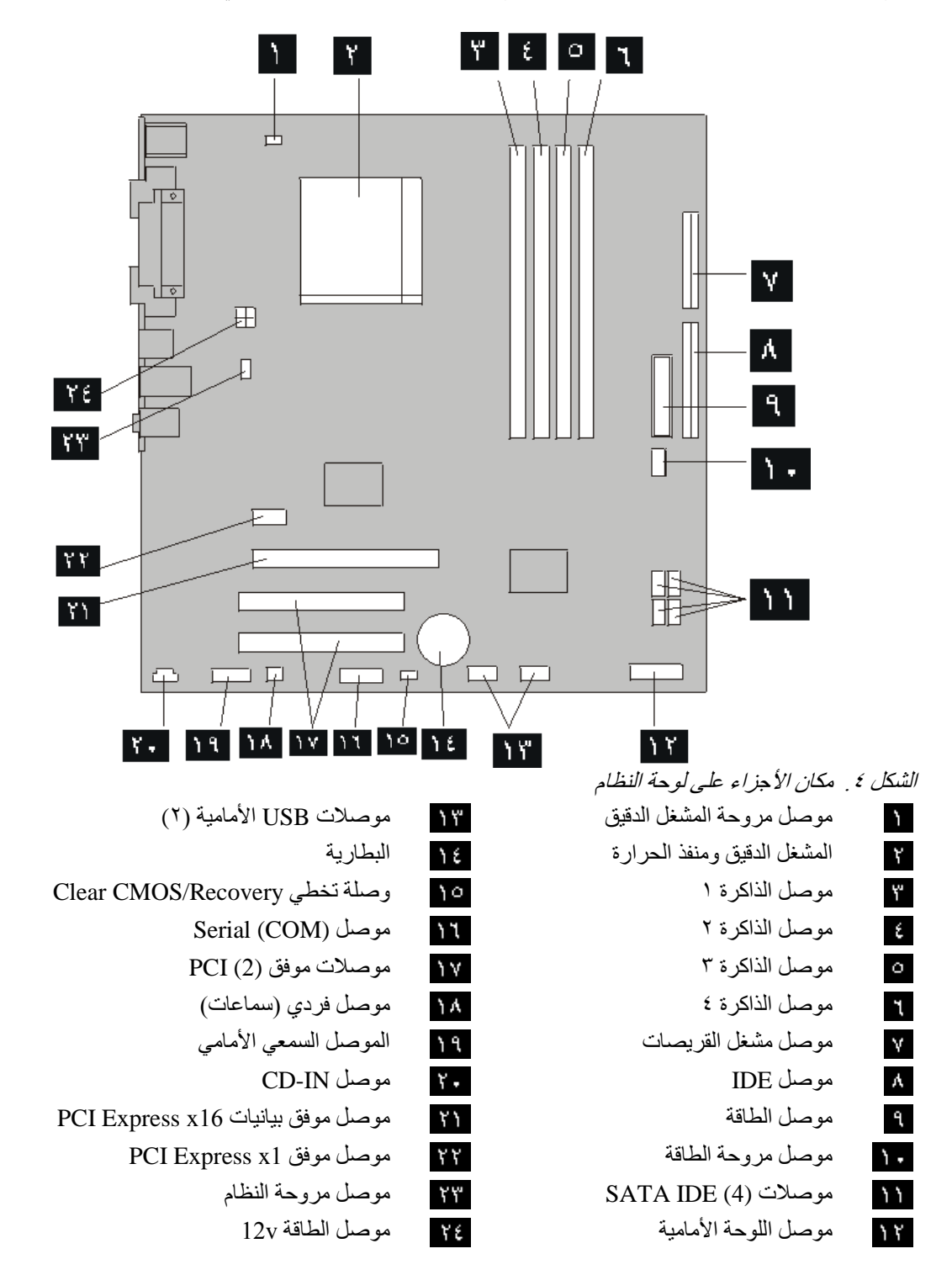

يقوم الشكل ٥ بعرض أماكن الأجزاء على لوحة النظام وذلك لبعض موديلات الحاسب الآلي.

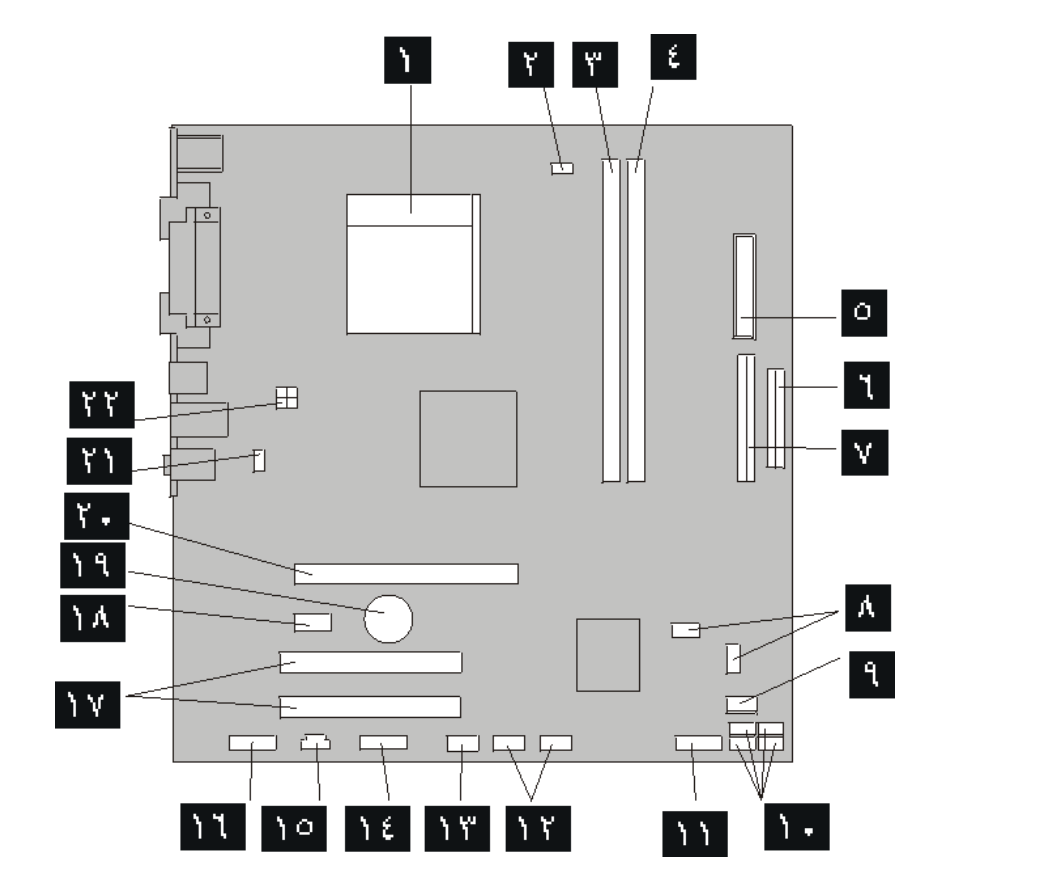

الشكل .<sup>٥</sup> مكان الأجزاء على لوحة النظام

- المشغل الدقيق ومنفذ الحرارة موصلات USB الأمامية (٢)  $\mathbf{A}$ موصل مروحة المشغل الدقيق موصل (COM (Serial  $\mathbf{Y}$ موصل الذاكرة ١ موصل Leo Y. موصل الذاكرة ٢ موصل الذاكرة ٢  $\epsilon$ موصل الطاقة الموصل السمعي الأمامي  $\phi$ موصل مشغل القريصات موصلات موفق (2) PCI  $\mathbf{r}$  PCI Express x1 موفق موصل IDE موصل  $\mathbf{v}$ اخلاء CMOS/ وصلات استعادة (٢) البطارية  $\mathbf{A}$  $\mathbf{R}$ موصلات (4) IDE SATA موصل مروحة النظام  $\Delta$  .  $\mathcal{M}$
- موصل مروحة الطاقة موصل موفق بيانيات 16x Express PCI موصل اللوحة الأمامية موصل الطاقة v12

يقوم الشكل ٦ بعرض أماكن الأجزاء على لوحة النظام وذلك لبعض موديلات الحاسب الآلي.

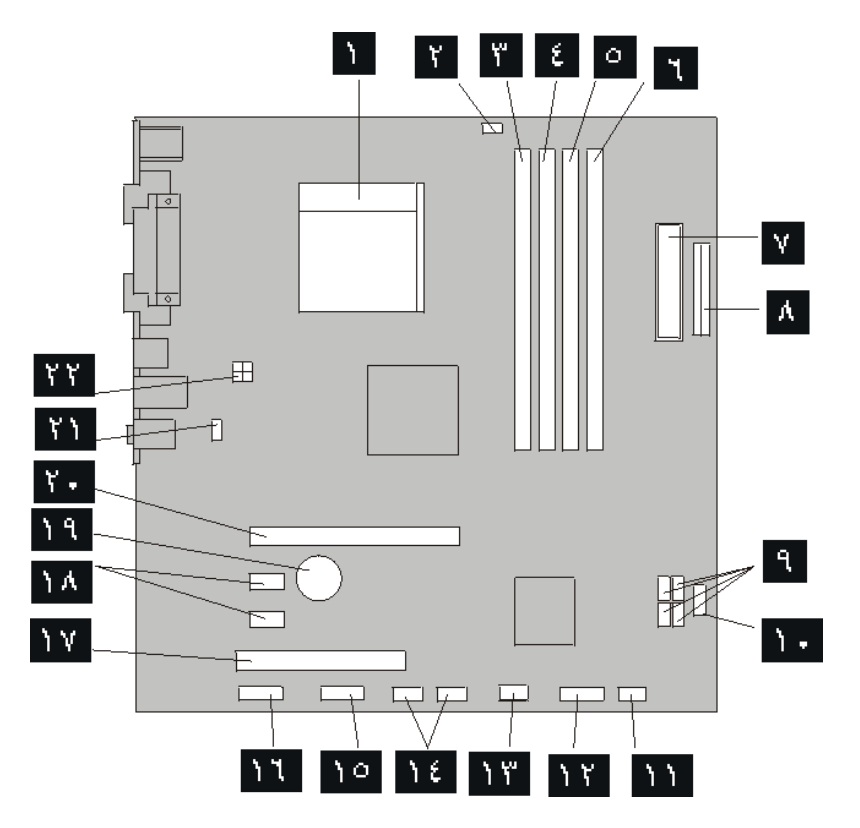

الشكل 1 . أماكن الأجزاء على لوحة النظام

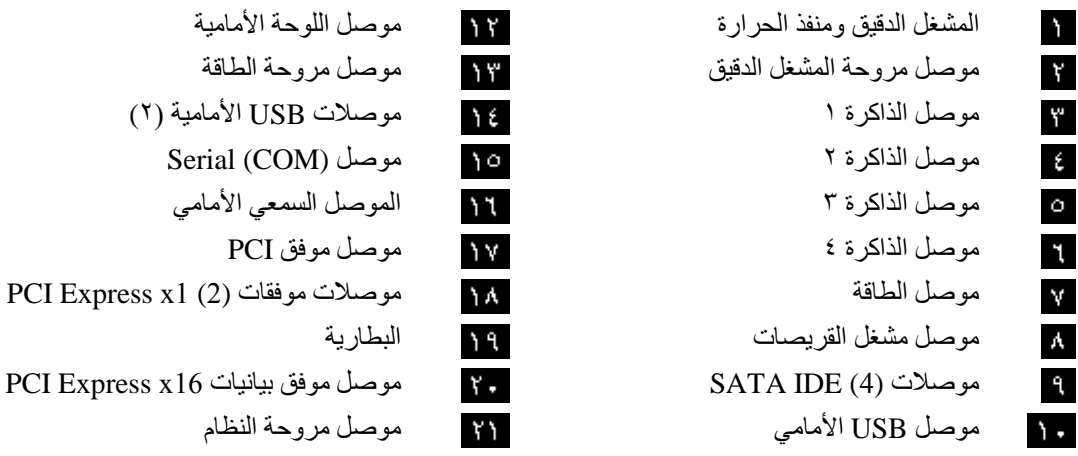

- وصلة تخطي Clear CMOS/Recovery هوصل الطاقة 12v
- 
- -
- PCI Express x16 بيانيات موفق موصل SATA IDE (4) موصلات
	-
	-

ነ ነ

# **الفصل الثالث. اختيارات ترآيب واستبدال الجهاز**

#### **تنبيه**

لا تقم بفتح الحاسب الآلي أو تحاول تنفيذ أي عملية من عمليات الاصلاح قبل قراءة "معلومات هامة تخص السلامة" في دليل *السلامة والضمان* الذي كان متضمنا مع الحاسب الآلي الخاص بك للحاسب. للحصول على نسخ من *دليل السلامة والضمان،* اذهب الى موقع .http://www.lenovo.com/support

**ملاحظة: استخدم الأجزاء التي يتم اتاحتها بواسطة Lenovo فقط**.

## **الأدوات المطلوبة**

لتركيب بعض الاختيار ات في الحاسب الخاص بك، قد تحتاج نصل مستو أو مفك Phillips. قد يتطلب الأمر أدوات اضافية بالنسبة لبعض الاختيارات المعينة. ارجع الى التعليمات المتاحة مع الاختيار.

### **ترآيب اختيارات خارجية**

يمكن وصل سمعات خارجية أو وحدة طباعة أو وحدة مسح الى الحاسب الخاص بك. بالنسبة لبعض الاختيارات الخارجية، يجب أن تقوم بتركيب برامج اضافية مع تركيب الوصلة الفعلية<sub>.</sub> عند اضافة اختيار خارجي، ارجع الى "تحديد مكان المفاتيح والموصلات على واجهة الحاسب الآلي الخاص بك" و"تحديد الموصلات في خلفية الحاسب" لتعريف الموصل المطلوب، ثم استخدم التعليمات المتاحة مع الاختيار لمساعدتك في تركيب الوصلة وتركيب أي برامج أو مشغلات أجهزة مطلوبة للاختيار ِ

#### **ازالة الغطاء**

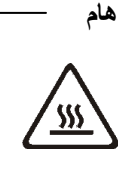

قم بايقاف تشغيل الحاسب الآلي الخاص بك وانتظر من ثلاث الى خمس دقائق بحيث يبرد الحاسب الآلي قبل نزع غطاءه.

لازالة غطاء الحاسب الآلي:

- .١ قم بازالة أي وسط تخزين (قريص أو قرص مدمج أو شريط) من وحدات التشغيل، قم باغلاق نظام التشغيل الخاص بك، وايقاف كل الأجهز ة الملحقة.
	- .٢ فصل آل أسلاك الطاقة من المنافذ الكهربائية.
- ٣ قم بفصل كل الكابلات التي تم توصيلها بالحاسب. وهذا يتضمن أسلاك الطاقة وكابلات المدخلات/المخرجات (I/O) وأي كابلات أخرى تم توصيلها للحاسب.
	- .٤ قم بازالة أي أجهزة اقفال، مثل قفل الغطاء، والذي يحمي الغطاء.
- .٥ اضغط على مفتاح فك الغطاء الموجود بأعلى غطاء الحاسب، ثم اسحب الغطاء للخلف، وقم بازالته. اذا آان الحاسب الآلي الخاص بك يتضمن مفاتيح لحماية غطاء، قم عندئذ بنزعها ثم ازالة الغطاء.

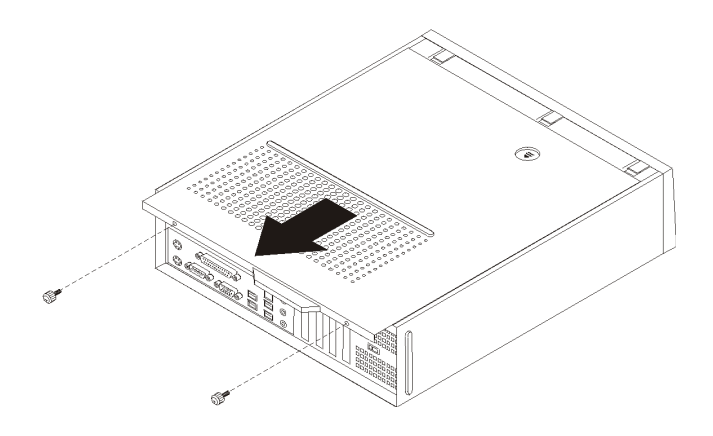

الشكل .<sup>٧</sup> ازالة غطاء الحاسب

# **التوصل للمشغلات ومكونات لوحة النظام**

قد يكون ضروريا ازالة مجموعة خانة المشغل بحيث يمكنك الوصول بسهولة واستخدام مكونات الحاسب الألي، مثل الذاكرة والبطارية ووحدات التشغيل الداخلية وCMOS.

للتوصل للمشغلات ومكونات لوحة النظام:

- .١ قم بازالة غطاء الحاسب. أنظر "ازالة الغطاء".
- .٢ قم بازالة الواجهة الأمامية من خلال فك الثلاث مقابض مع لف الواجهة للأمام لازالتها بالكامل.

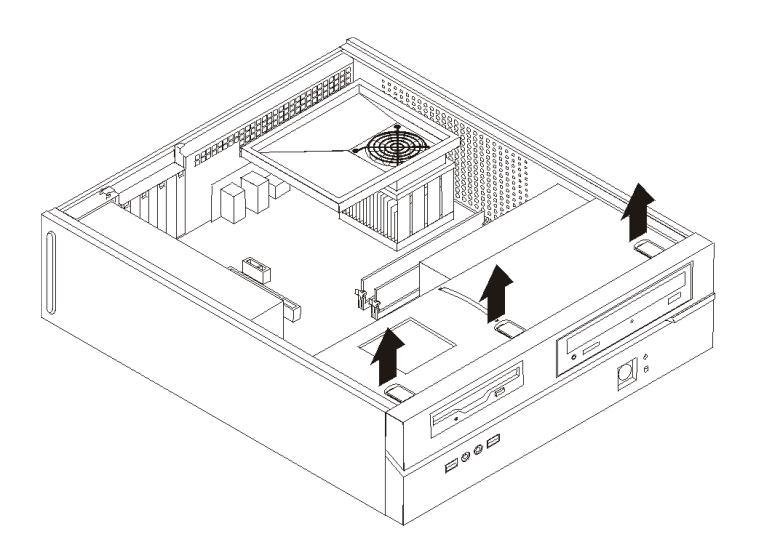

الشكل .<sup>٨</sup> ازالة الواجهة الأمامية

.٣ في بعض الطرازات، قد تحتاج لازالة موفق PCI لتتمكن من الوصول الى البطارية.

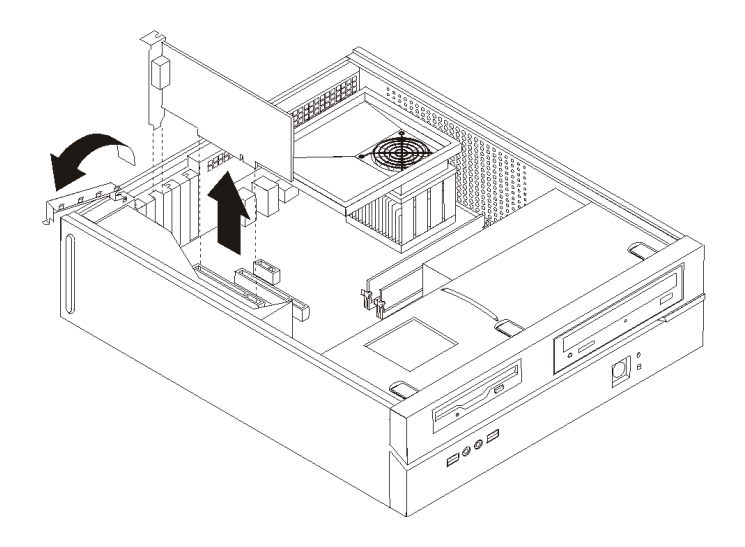

الشكل .<sup>٩</sup> ازالة موفق *PCI* 

.٤ قم بسحب مجموعة خانة قرص التشغيل للأمام بحيث يتم محاذتها مع الخانتين الموجودتين على جانب الهيكل ثم انزع الكابلات من لوحة النظام. ثم ادفع المقبض الى أعلى لازالة مجموعة خانة المشغل نهائيا من الحاسب.

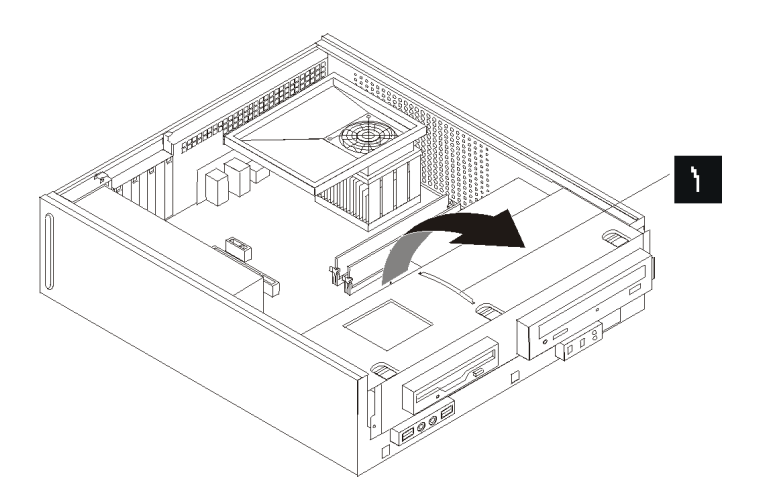

الشكل .<sup>١٠</sup> ازالة مجموعة خانة قرص التشغيل

### **ترآيب الاختيارات الداخلية**

**هام**

قم بقراءة "التعامل مع الأجهزة الحساسة استاتيكيا" قبل فتح غطاء الحاسب.

#### **ترآيب الذاآرة**

قد يكون للحاسب الخاص بك موصلين أو أربعة موصلات يتم من خلالهما تركيب Double Data Rate 2 Dual Inline (DIMMs 2DDR (Modules Memory. تستطيع لوحات النظام التي لها موصلين اتاحة ذاآرة نظام بحجم ٢٫٠ جيجابايت بحد أقصى. أما لوحات النظام التي لها أربع موصلات فتستطيع اتاحة ذاآرة نظام بحجم ٤٫٠ جيجابايت بحد أقصى.

عند تركيب وحدات الذاكرة، يتم تطبيق القواعد التالية:

- اذا آنت تقوم باضافة أو استبدال وحدة ذاآرة على لوحة النظام التي تتضمن أربع موصلات ذاآرة، فيجب ترآيب وحدة ذاكرة واحدة على الأقل في قناة الذاكرة الأولى (اما في موصل الذاكرة ١ أو موصل الذاكرة ٢). لمزيد من المعلومات، ارجع الى "تعريف الأجزاء على لوحة النظام".
- 1.8 V, 240-pin, Double Data Rate 2 Synchronous Dynamic Random Access ذاآرة استخدم• .Memory (DDR2 SDRAM)
	- استخدم أي مجموعة من وحدات الذاكرة بحجم ٢٥٦ ميجابايت، ٥١٢ ميجابايت، ١٫٠ جيجابايت.

**ملاحظة:** يمكن استخدام DIMMs SDRAM 2DDR فقط.

لتر كيب وحدة ذاكر ة:

- .١ قم بازالة غطاء الحاسب. أنظر "ازالة الغطاء".
- ٢ قد تحتاج لازالة مجموعة خانة المشغل للوصول الى موصلات الذاكرة. أنظر "التوصل للمشغلات ومكونات لوحة النظام".
	- .٣ قم بازالة أي أجزاء قد تعوق محاولات الوصول الى موصلات الذاآرة.
	- ٤ . قم بتحديد مكان موصلات الذاكرة. أنظر "تعريف الأجزاء على لوحة النظام".
		- .٥ قم بفتح الكلبسات المسئولة عن الغلق.

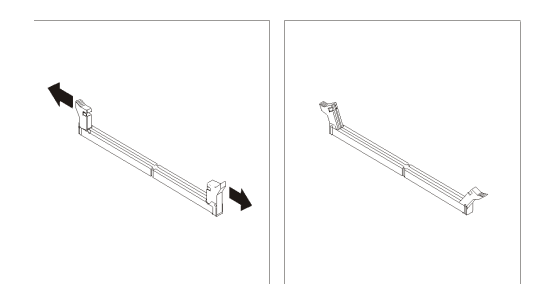

الشكل *! ! .كلبسات الغلق* 

٦ فضع وحدة الذاكرة على موصل الذاكرة. تأكد من محاذاة الثقب الموالموجود على وحدة الذاكرة مع مفتاح الموصل الموصل الموصل الموجود على لوحة النظام بطريقة صحيحة. قم بدفع وحدة الذاآرة لأسفل في الموصل حتى يتم اغلاق مسامير التثبيت.

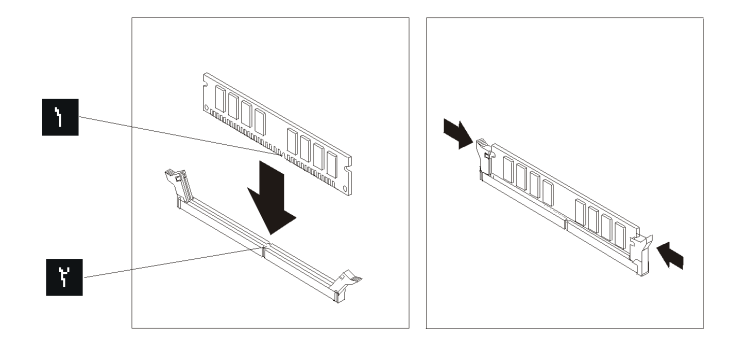

الشكل ١٢ . وضع وحدة الذاكرة

#### **ما يجب القيام به بعد ذلك:**

- للتعامل مع اختيار آخر، اذهب الى الجزء المناسب.
- لاآمال عملية الترآيب، اذهب الى الفصل الرابع. "اتمام عملية تغيير الأجزاء".

#### **ترآيب موفقات PCI**

يقدم هذا الجزء معلومات وتعليمات عن ترآيب موفقات PCI. يحتوي الحاسب الخاص بك على أربعة من موصلات التوسيع. على بعض لوحات النظام، يوجد موصلان لموفقات PCI، أحدهما هو موصل موفق 1x Express PCI، والأخر هو موصل موفق بيانيات 16x Express PCI. على بعض لوحات النظام، يوجد موصلان موفق 1x Express PCI، واحد موصل موفق PCI، وواحد لموصل موفق بيانيات 16x Express PCI.

#### لترآيب موفق PCI:

- .١ قم بازالة غطاء الحاسب. أنظر "ازالة الغطاء".
- .٢ قم بفتح مقبض الموفق وقم بازالة غطاء الموصل لموصل التوسع الملائم.

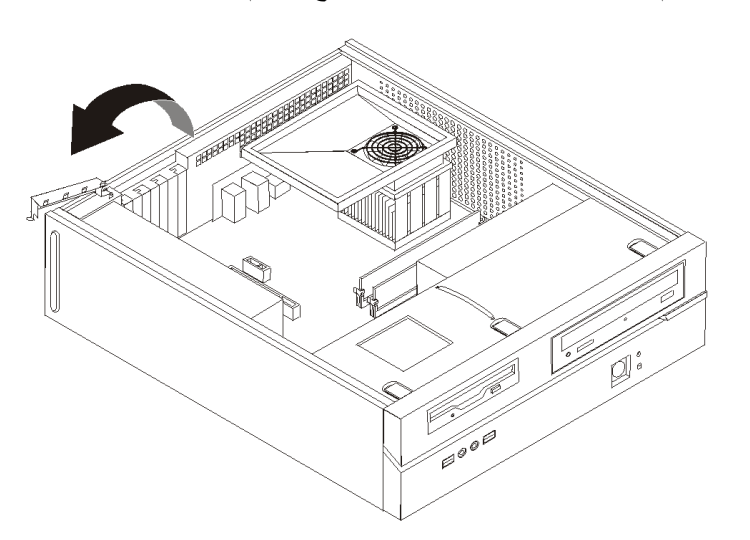

الشكل ١٣ فتح غطاء الموفق

- .٣ قم بازالة الموفق من الحاوية الحامية الخاصة به.
- ٤ فم بتركيب الموفق في الموصل المناسب في لوحة النظام.

.٥ قم بغلق مقبض الموفق لتأمين الموفق.

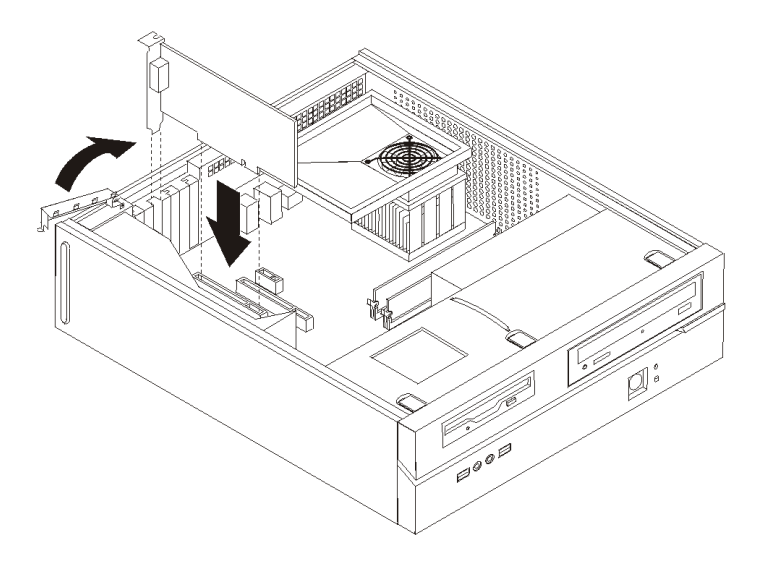

الشكل ١٤ تأمين الموفق

**ما يجب القيام به بعد ذلك:**

- للتعامل مع اختيار آخر، اذهب الى الجزء المناسب.
- لاكمال عملية التركيب، اذهب الى الفصل الرابع. "اتمام عملية تغيير الأجزاء".

#### **ترآيب المشغلات الداخلية**

يقدم هذا الجزء معلومات وتعليمات توضح طريقة تركيب وازالة المشغلات الداخلية.

المشغلات الداخلية هي أجهزة يستخدمها الحاسب الخاص بك في قراءة وتخزين البيانات. يمكنك اضافة مشغلات للحاسب الخاص بك لزيادة سعة التخزين ولاتاحة الامكانيات للحاسب حتى يقوم بقراءة أنواع الوسائط الأخرى. ومن المشغلات المختلفة المتاحة للحاسب الخاص بك ما يلي:

- Serial Advanced Technology Attachment (SATA) الثابتة الأقراص مشغلات•
	- مشغل القرص الثابت ATA على التوازي (PATA (
	- المشغلات الضوئية SATA، مثل مشغلات CD أو DVD
		- الوحدات الضوئية PATA
		- مشغلات الوسائط التي يمكن ازالتها

**ملاحظة:** يتم الاشارة الى هذه المشغلات أيضا آمشغلات (IDE (Electronics Drive Integrated.

يتم تركيب المشغلات الداخلية في *خانات*. في هذا الكتاب، يتم الاشارة الى الخانات بالخانة ١، الخانة ٢، وهكذا.

عند تركيب مشغل داخلي، يجب ملاحظة ما هو نوع وحجم المشغل الذي يمكنك تركيبه في كل خانة. أيضا، يجب أن يتم توصيل كابلات المشغلات الداخلية بطريقة صحيحة للمشغل الذي تم تركيبه

#### **محددات المشغل**

يتم اتاحة المشغلات التالية التي يتم تركيبها بجهة التصنيع بالحاسب الخاص بك:

- المشغل الضوئي في الخانة ١ (بعض الطرازات)
- مشغل قرص ثابت بحجم ٣٫٥ بوصة في الخانة ٢
- مشغل قريصات بحجم ٣٫٥ بوصة في الخانة ٣ (بعض الطرازات)

تحتوي أية خانة لم يتم تركيب أي مشغل بها على حائل ثابت ولوحة خانات تم تركيبها.

يعرض الشكل التالي أماآن الخانات الخاصة بالمشغلات.

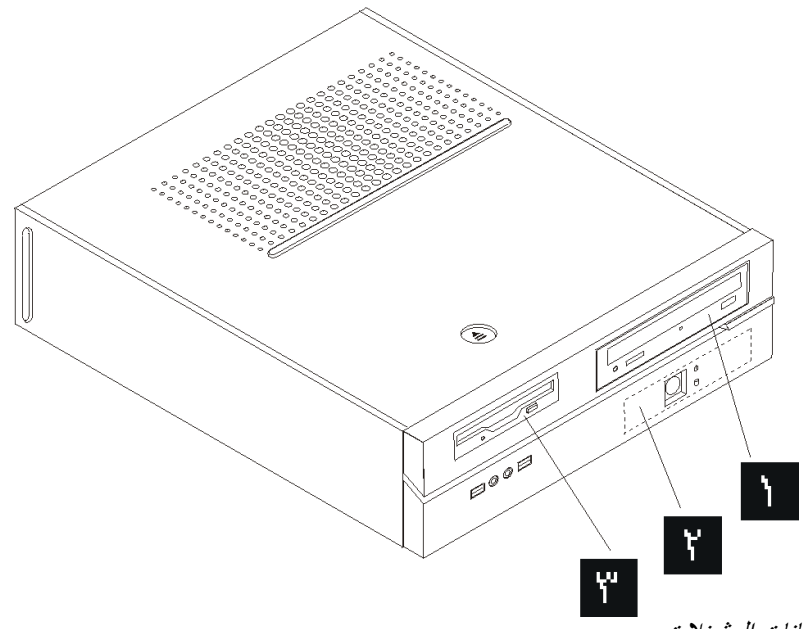

الشكل ١٥ ايجاد خانات المشغلات

يوضح الكشف التالي أنواع وأحجام المشغلات التي يمكنك تركيبها في كل خانة:

المشغلات الضوئية، CD أو DVD) تم الخانة ١ - الحد الأقصى للارتفاع: ٤٣٫٠ مم (١٫٧ بوصة) مثل مشغل ترآيبها مسبقا في بعض الطرازات) مشغل قرص ثابت بحجم ٣٫٥ بوصة (يتطلب الى ٥٫٢٥ من ،Universal Adapter Bracket ٣٫٥ بوصة) \* مشغل قرص ثابت بحجم ٥٫٢٥ بوصة بحجم ٣٫٥ بوصة (تم ترآيبه مسبقا) الخانة ٢ - الحد الأقصى للارتفاع: ٢٦٫١ مم (١٫٠ بوصة) مشغل قرص ثابت بحجم ٣٫٥ بوصة (يتم ترآيبه مسبقا الخانة ٣ - أقصى ارتفاع: ١٢٫٧ مم (٠٫٥ بوصة) مشغل قريصات في بعض الطرازات)

 \*يمكنك الحصول على Bracket Adapter Universal، ٥٫٢٥ الى ٣٫٥ بوصة، من موزع الحاسبات المحلي أو بالاتصال بمركز دعم العميل.

#### **ترآيب مشغل في الخانة ١**

لتركيب مشغل ضوئي أو مشغل قرص ثابت اضافي في الخانة ٠١ قم بما يلي:

- .١ ازالة غطاء الحاسب. أنظر "ازالة الغطاء".
- .٢ للتوصل لمكونات لوحة النظام، ارجع الى "التوصل للمشغلات ومكونات لوحة النظام".
- ٣ . اذا كنت تقوم بتركيب مشغل بوسط يمكن التوصل اليه، مثل مشغل ضوئي، قم بازالة اللوحة البلاستيكية في الواجهة الأمامية من خلال الضغط على المشابك التي تحمي اللوحة بداخل الواجهة الأمامية.
	- .٤ قم بازالة الواقي المعدني من خانة المشغل.
	- .٥ بالنسبة للمشغل بحجم ٥٫٢٥ بوصة، قم بترآيب السناد الحاجز بجانب المشغل.

**ملاحظة:** اذا آنت تقوم بترآيب مشغل قرص ثابت بحجم ٣٫٥ بوصة يجب أن تستخدم Adapter Universal Bracket، ٥٫٢٥ الى ٣٫٥ بوصة. يمكنك الحصول عليه من خلال موزع الحاسب المحلي أو من خلال الاتصال بمرآز دعم العملاء.

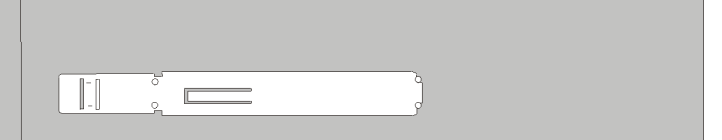

الشكل ١٦ السناد الحاجز

٦ ٍ قم بتركيب المشغل في خانة المشغل حتى يوضع في مكانه الصحيح.

**ملاحظة:** أثناء تركيب Universal Adapter Bracket، واذا لم تكن أداة التثبيت متاحة، قم بتركيب المسامير بحيث تحمي الموفق وتقوم بتثبيته داخل خانة المشغل.

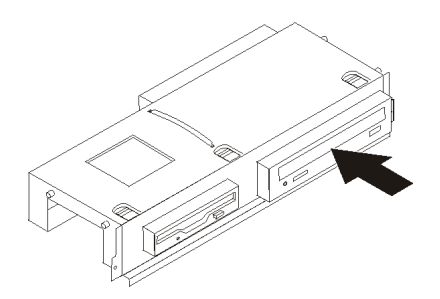

الشكل ١٧ قركيب المشغل

.٧ قم بمحاذاة مجموعة خانة المشغل مع الفتحتين والقضبان على جانبي الهيكل وقم بتوصيل آابل المشغل الجديد بلوحة النظام. أنظر "توصيل مشغلات".

#### **توصيل مشغلات**

تختلف خطوات توصيل مشغلات باختلاف نوع المشغل الذي يتم توصيله. استخدم أي من الاجراءات التالية لتوصيل وحدة التشغيل الخاصة بك.

#### **توصيل مشغل ATA متوازي**

- ١ \_ حدد مكان كابل الاشارة الذي له موصلين والذي يأتي مع الحاسب أو مع المشغل الجديد.
- .٢ حدد مكان موصل IDE على لوحة النظام. أنظر "تعريف الأجزاء على لوحة النظام".
- .٣ قم بتوصيل احدى نهايات آابل الاشارة بالمشغل، أما النهاية الأخرى فقم بتوصيلها بموصل IDE الموجود على لوحة النظام.
	- .٤ حدد مكان موصل الكهرباء الذي له أربعة أسلاك اضافية 4P وتوصيله بالمشغل.

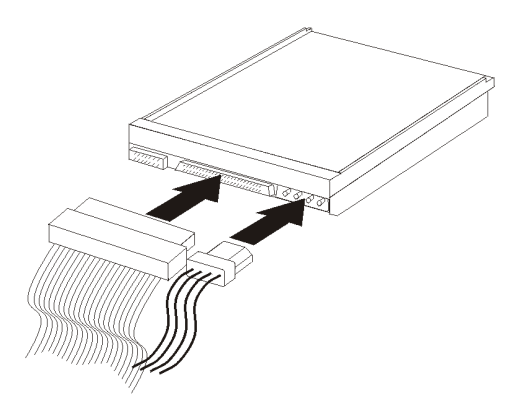

الشكل .<sup>١٨</sup> توصيل مشغل *ATA* متوازي

#### **توصيل مشغل ATA على التوالي**

يمكن توصيل المشغل الضوئي أو مشغل القرص الثابت على التوالي بأي موصل IDE SATA متاح.

- ١ \_ حدد مكان كابل الاشار ة الذي يأتي مع المشغل الجديد ِ
- .٢ حدد مكان موصل IDE SATA الموجود على لوحة النظام. ارجع الى "تعريف الأجزاء على لوحة النظام".
- .٣ قم بتوصيل احدى نهايات آابل الاشارة بالمشغل، أما النهاية الأخرى فقم بتوصيلها بموصل IDE SATA المتاح على لوحة النظام.
	- .٤ حدد مكان واحد من موصلات الكهرباء التي لها خمسة أسلاك اضافية ثم قم بتوصيلها بالمشغل.

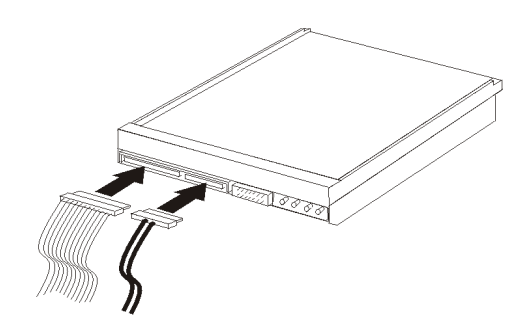

الشكل .<sup>١٩</sup> توصيل مشغل *ATA* على التوالي

**ما يجب القيام به بعد ذلك:**

- للتعامل مع اختيار آخر، اذهب الى الجزء المناسب.
- لاآمال عملية الترآيب، اذهب الى الفصل الرابع. "اتمام عملية تغيير الأجزاء".

#### **ترآيب مشغل قريصات في الخانة ٣**

لتركيب مشغل قريصات في الخانة ٠٣، قم بما يلي:

- .١ ازالة غطاء الحاسب. أنظر "ازالة الغطاء".
- .٢ للتوصل لمكونات لوحة النظام، ارجع الى "التوصل للمشغلات ومكونات لوحة النظام".
- .٣ قم بازالة الحائل المعدنى من خانة مشغل القريصات باستخدام مفك ذو نصل مستو لفكه برفق.
- .٤ قم بازالة اللوحة البلاستيكية في الواجة الأمامية من خلال الضغط على المشابك التي تحمي اللوحة بداخل الواجهة الأمامية.
	- .٥ قم بترآيب السناد الحاجز على جانب مشغل القريصات.

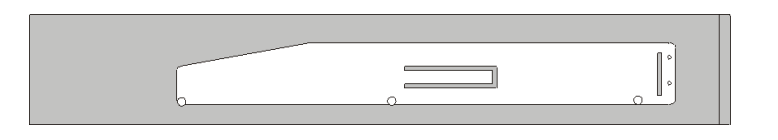

الشكل .<sup>٢٠</sup> السناد الحاجز

٦ ِ \_ قم بتر كيب مشغل القريصات في الخانة المخصصة له من الأمام وتأكد من تثبيته في مكانه باحكام.

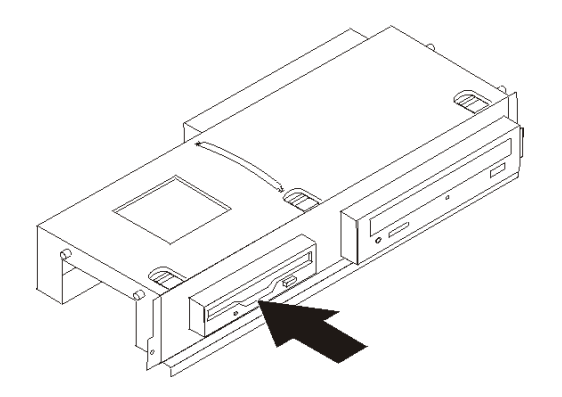

الشكل ٢١ تركيب مشغل القريص

.٧ قم بمحاذاة مجموعة خانة المشغل مع الفتحتين والقضبان على جانبي الهيكل وقم بتوصيل الكابل المسطح بالمشغل الجديد.

**ما يجب القيام به بعد ذلك:**

- للتعامل مع اختيار آخر، اذهب الى الجزء المناسب.
- لاكمال عملية التركيب، اذهب الى الفصل الرابع. "اتمام عملية تغيير الأجزاء".

### **تغيير البطارية**

يحتوي الحاسب الخاص بك على نوع ذاكرة خاص يقوم بحفظ التاريخ والوقت ومحددات الخصائص الضمنية، مثل تخصيص (توصيف) المنفذ المتوازي. وتظل البطارية محتفظة بهذه المعلومات حتى عند ايقاف تشغيل الحاسب.

لا تتطلب البطارية عادة اجراء أية عملية شحن أو صيانة خلال عمرها؛ لكن، لا توجد بطارية تدوم الى الأبد. اذا حدث تلف بالبطارية، سيتم فقد معلومات التاريخ والوقت والتوصيف (متضمنة كلمات السرية). سيتم عرض رسالة خطأ عند تشغيل الحاسب. ارجع الى "ملاحظات عن بطارية الليثيوم" في *دليل الأمن والضمان* للحصول على معلومات عن طريقة استبدال والتخلص من البطارية.

لتغيير البطارية:

- ١ فقم بايقاف تشغيل الحاسب وفصل كابل الطاقة من المنفذ الكهربائي ومن الحاسب.
	- .٢ قم بازالة غطاء الحاسب. أنظر "ازالة الغطاء".
- .٣ قد تحتاج الى الوصول الى مكونات لوحة النظام. أنظر "التوصل للمشغلات ومكونات لوحة النظام".
	- .٤ حدد مكان البطارية. أنظر الشكل .٣
		- .٥ قم بازالة البطارية القديمة.

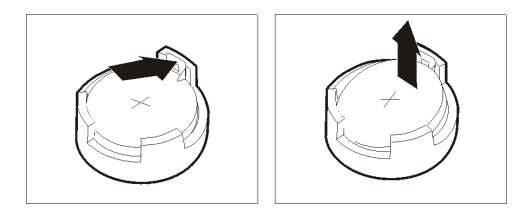

الشكل ٢٢ <sub>.</sub> از الة البطارية

٦ . تركيب البطارية الجديدة.

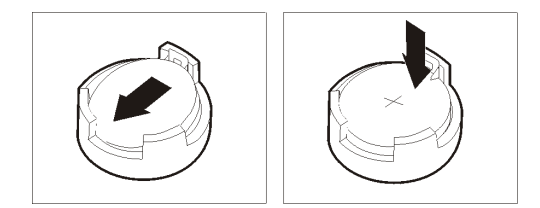

الشكل ٢٣ <sub>.</sub> تركيب البطارية

.٧ أعد وضع غطاء الحاسب، وقم بتوصيل الكابلات. أنظر "اتمام عملية تغيير الأجزاء".

**ملاحظة:** عند تشغيل الحاسب لأول مرة بعد استبدال البطارية، قد تظهر رسالة خطأ. ويعد ذلك طبيعيا بعد استبدال البطارية.

- .٨ قم بتشغيل الحاسب وآل الأجهزة المتصلة به.
- ٩ . استخدم برنامج Setup Utility لتحديد التاريخ والوقت وكلمة السرية. ارجع الى "استخدام امكانية الاعداد" في *دليل* المستخدم الخاص بك.

#### **تغيير مشغل القرص الثابت**

**تنبيه** لا تقم بفتح الحاسب الآلي أو تحاول تنفيذ أي عملية من عمليات الاصلاح الا بعد قراءة "معلومات هامة تخص السلامة" في د*ليل السلامة والضمان* الذي كان متضمنا مع الحاسب الآلي الخاص بك للحاسب. للحصول على نسخ من *دليل السلامة* والضمان ، اذهب الى موقع .http://www.lenovo.com/support

يتيح لك هذا الجزء التعليمات التي تساعدك في معرفة كيفية تغيير واستبدال مشغل القرص الثابت.

**هام**

عند استلام مشغل قرص ثابت جديد، سيتم أيضا استلام مجموعة من أقراص *Recovery Product*. ستتيح لك مجموعة أقراص *Recovery Product* امكانية استعادة المحتويات الأصلية للقرص الثابت والتي آانت موجودة عندما تم استلام الحاسب الآلي من المصنع. لمزيد من المعلومات عن استعادة البرامج التي تم تركيبها من المصنع، ارجع الى الجزء "استعادة بر امج" الموجود ف*ي دليل المستخدم*.

لاستبدال مشغل القرص الثابت، قم بما يلي:

- .١ قم بازالة غطاء الحاسب. أنظر "ازالة الغطاء".
- .٢ للتوصل لمكونات لوحة النظام، ارجع الى "التوصل للمشغلات ومكونات لوحة النظام".
	- ٣ . نزع كابلات الاشارة والكهرباء من الجزء الخلفي من مشغل القرص الثابت.
- .٤ استخدم المقبض الأزرق للف مشغل القرص الثابت والسناد لأعلى، ثم قم بازاحة القرص الثابت الى اليسار الى أن يتحرر من سنون التثبيت في الجزء السفلي من الهيكل، ثم قم باخراجه تماما من الهيكل.

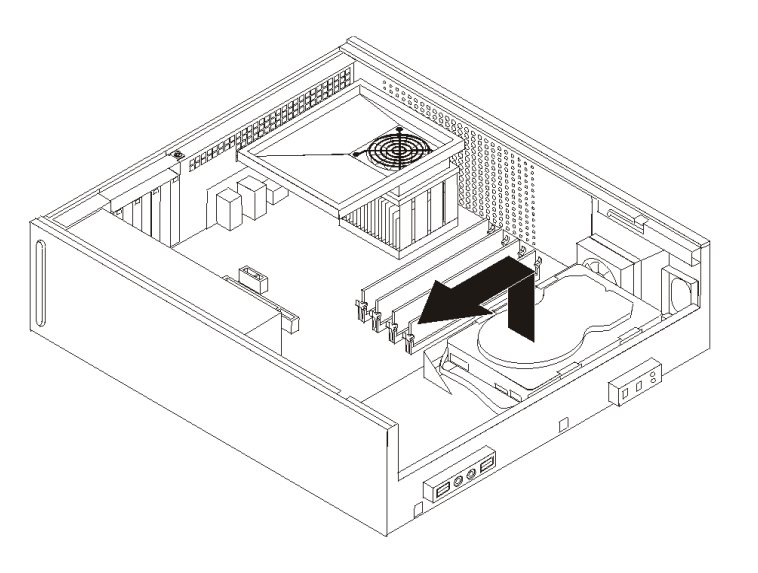

الشكل .<sup>٢٤</sup> ازالة مشغل القرص الثابت

ه<sub>.</sub> قم بتركيب المشغل الجديد في السناد الأزرق، ثم قم بثني السناد مع محاذاة السنو<u>ن من المرال</u>ى على الموجودة بالسناد مع الثقوب الموجودة في مشغل القرص الثابت. لا تلمس لوحة الدائرة الكهربائية الموجودة أسفل مشغل القرص الثابت.

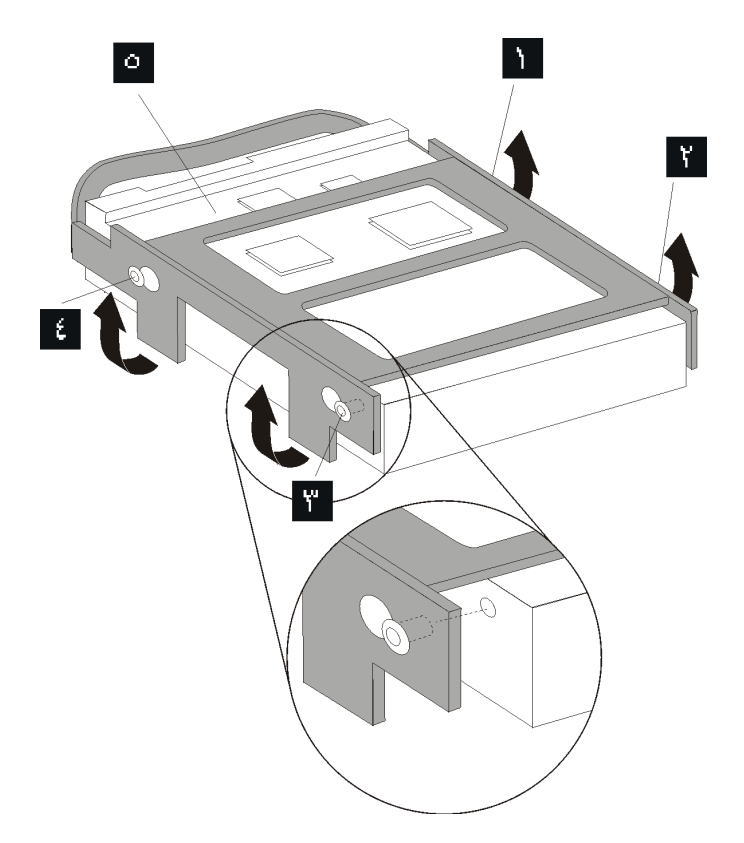

الشكل ٢٥ . تركيب مشغل القرص الثابت الى السناد

- .٦ ضع مشغل القرص الثابت والسناد بحيث يدخل في سنون التثبيت الموجودة في الجزء السفلي من الهيكل عندما تقوم بازاحة السناد الى اليمين.
	- .٧ قم بازاحة مشغل القرص الثابت والسناد الى اليمين الى أن يثبت في موضعه.
	- ٨ قم بتوصيل كابلات الاشارة والكهرباء الى الجزء الخلفي من مشغل القرص الثابت.
		- .٩ اذهب الى الفصل الرابع. "اتمام عملية تغيير الأجزاء".

### **تغيير مشغل القريص**

#### **تنبيه**

لا تقم بفتح الحاسب الآلي أو تحاول تنفيذ أي عملية من عمليات الاصلاح الا بعد قراءة "معلومات هامة تخص السلامة" في د*ليل السلامة والضمان* الذي كان متضمنا مع الحاسب الآلي الخاص بك للحاسب. للحصول على نسخ من *دليل السلامة* والضمان، اذهب الى موقع .http://www.lenovo.com/support

يقدم هذا الجزء تعليمات عن كيفية استبدال مشغل القريصات.

- .١ قم بازالة غطاء الحاسب. أنظر "ازالة الغطاء".
- .٢ للتوصل لمكونات لوحة النظام، ارجع الى "التوصل للمشغلات ومكونات لوحة النظام".
- .٣ قم بفك مشغل القريص عن طريق الضغط على السناد الحاجز الأزرق اللون الموجود على جانب المشغل.
	- .٤ قم بازالة مشغل القريصات المعطل عن طريق اخراجه من واجهة مجموعة خانة المشغل.

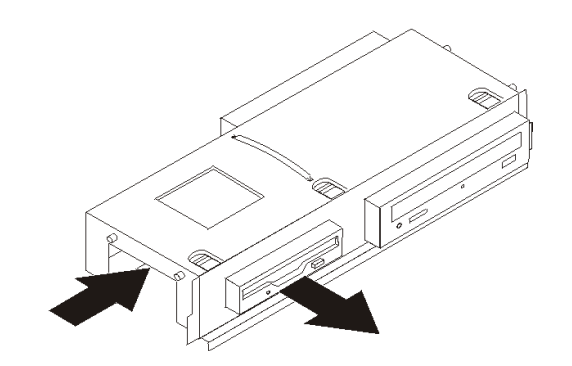

الشكل ٢٦ . از الة مشغل القريص

.٥ قم بازالة ذراع أداة الاحتجاز من المشغل الذي به عطل ثم قم بترآيبه على المشغل الجديد.

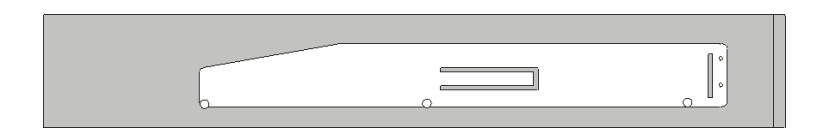

الشكل .<sup>٢٧</sup> الاحتفاظ بالسناد لمشغل القريص

٦ ِ \_ قم بتر كيب مشغل القريصات الجديد في الخانة المخصصة له من الأمام وتأكد من تثبيته في مكانه باحكام.

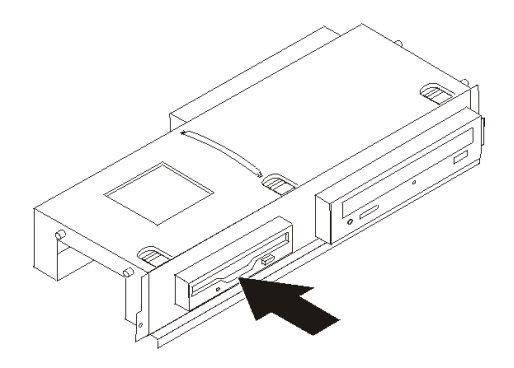

الشكل ٢٨ . تركيب مشغل القريص الجديد

.٧ اذهب الى الفصل الرابع. "اتمام عملية تغيير الأجزاء".

#### **تغيير المشغل الضوئي**

#### **تنبيه**

لا تقم بفتح الحاسب الآلي أو تحاول تنفيذ أي عملية من عمليات الاصلاح الا بعد قراءة "معلومات هامة تخص السلامة" في د*ليل السلامة والضمان* الذي كان متضمنا مع الحاسب الآلي الخاص بك للحاسب. للحصول على نسخ من *دليل السلامة* والضمان، اذهب الى موقع .http://www.lenovo.com/support

يتيح لك هذا الجزء تعليمات عن كيفية استبدال المشغل الضوئي.

- .١ قم بازالة غطاء الحاسب. أنظر "ازالة الغطاء".
- .٢ للتوصل لمكونات لوحة النظام، ارجع الى "التوصل للمشغلات ومكونات لوحة النظام".
- .٣ قم بفك المشغل الضوئي عن طريق الضغط على السناد الحاجز الأزرق اللون الموجود على جانب المشغل.
	- .٤ قم باخراج المشغل الضوئي الذي تقوم باستبداله من واجهة مجموعة خانة المشغل.

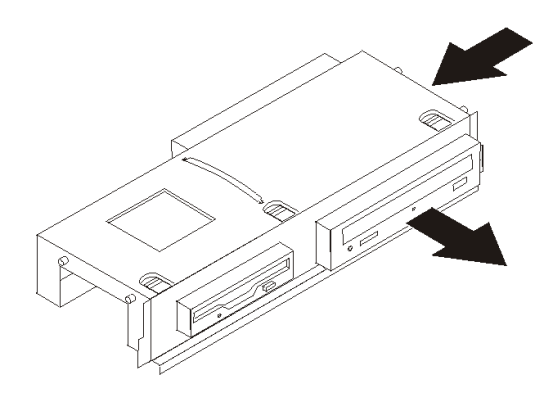

الشكل ٢٩ . از الة المشغل الضوئي

.٥ قم بازالة ذراع أداة الاحتجاز من المشغل الذي به عطل ثم قم بترآيبه على المشغل الجديد.

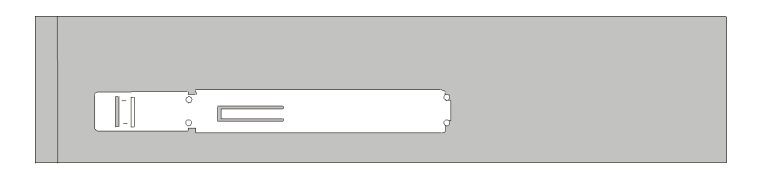

الشكل .<sup>٣٠</sup> الاحتفاظ بالسناد للمشغل الضوئي

٦. قم بتركيب المشغل الضوئي الجديد في الخانة حتى يتم وضعه بالمكان الصحيح.

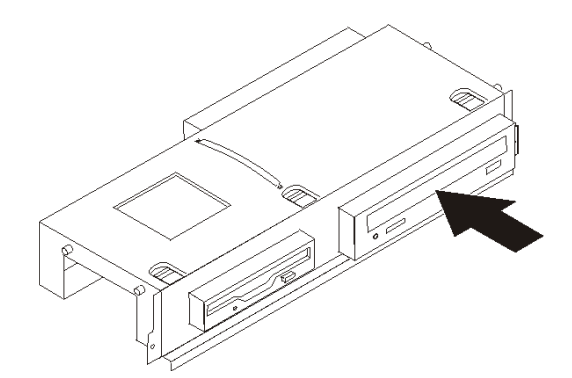

الشكل ٣١ . تركيب المشغل الضوئي الجديد

.٧ اذهب الى الفصل الرابع. "اتمام عملية تغيير الأجزاء".

# **استبدال مجموعة مخفض الحرارة ومجموعة المروحة**

**تنبيه**

لا تقم بفتح الحاسب الآلي أو تحاول تنفيذ أي عملية من عمليات الاصلاح الا بعد قراءة "معلومات هامة تخص السلامة" في د*ليل السلامة والضمان* الذي كان متضمنا مع الحاسب الآلي الخاص بك للحاسب. للحصول على نسخ من *دليل السلامة* والضمان، اذهب الى موقع .http://www.lenovo.com/support

يتيح لك هذا الجزء التعليمات التي تساعدك في معرفة كيفية تغيير واستبدال مجموعة مخفض الحرارة ومجموعة المروحة.

- .١ قم بازالة غطاء الحاسب. أنظر "ازالة الغطاء".
- ٢ \_ قم بنز ع كابلات مروحة المشغل الدقيق من لوحة النظام. ارجع الى "تعريف الأجزاء على لوحة النظام".
	- .٣ قم بازالة حيز المروحة من مخفض الحرارة ومجموعة المروحة. ارجع الى "تحديد مكان المكونات".
		- .٤ طبقا لمخفض الحرارة الذي تقوم بازالته، قم بأي مما يلي:
- أ. قم بلف المقبض لفك مربط مخفض الحرارة ثم قم بفصل المربط من السناد الحاجز البلاستيكي.

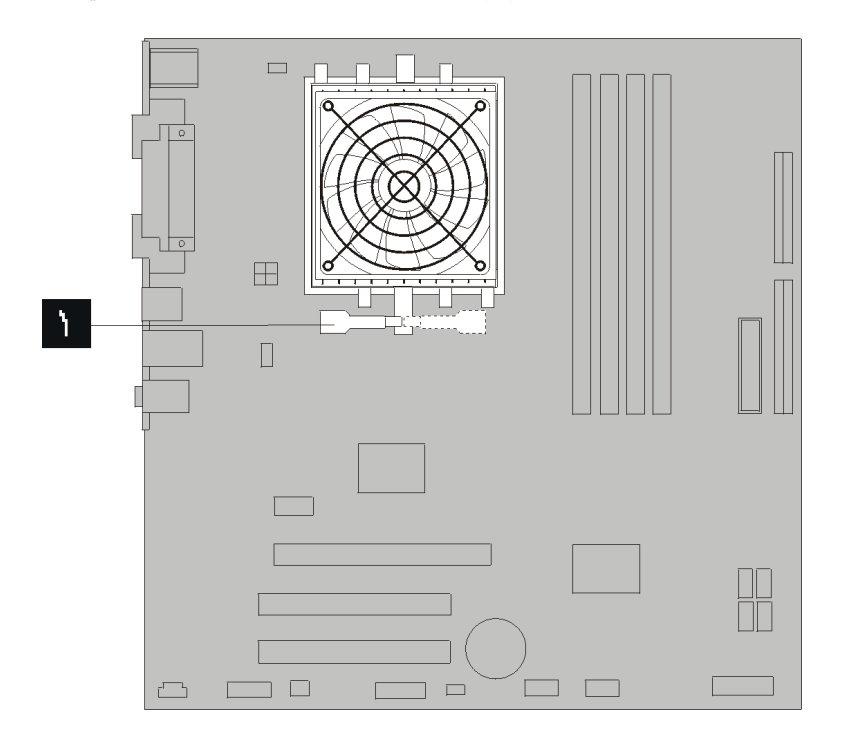

الشكل .<sup>٣٢</sup> ازالة مخفض الحرارة المثبت في موضعه بواسطة المقبض

ب. قم بازالة الأربع مسامير التي تحمي مخفض الحرارة ووحدة المروحة الى لوحة النظام.

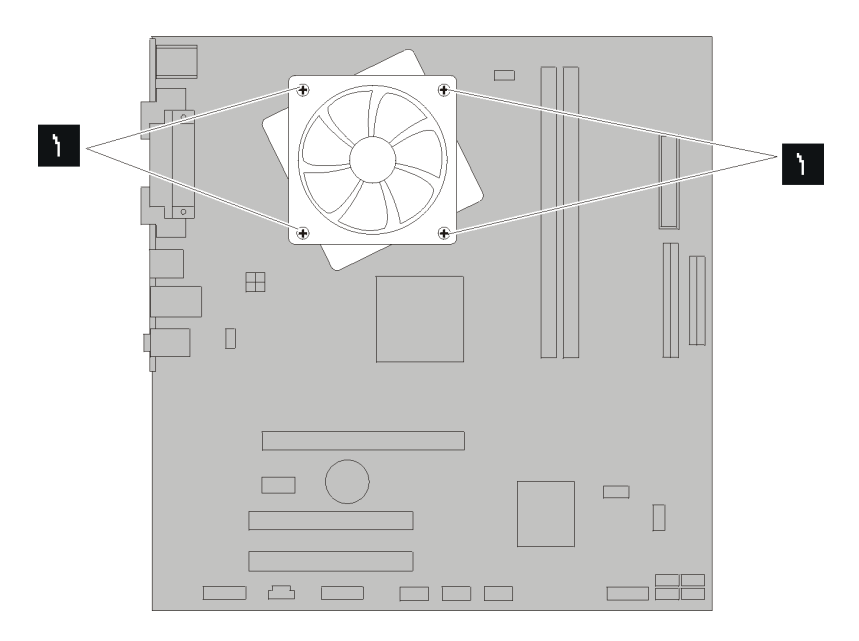

الشكل .<sup>٣٣</sup> ازالة مخفض الحرارة المثبت في موضعه بواسطة المسامير

**ملاحظة:** قد تحتاج الى لف مخفض الحرارة برفق لاخراجة من وحدة المشغل الدقيق.

.٥ ارفع مخفض الحرارة ومجموعة المروحة بعيدا عن لوحة النظام.

- .٦ طبقا لمخفض الحرارة الذي تقوم بترآيبه، قم بأي مما يلي:
- أ. ضع مخفض الحرارة الجديد على لوحة منفذ المشغل الدقيق ثم ضع المقابض على الحوامل اللاستيكية. ثم قم برفع المقبض لربط مخفض الحرارة مع الحوامل البلاستيكية.

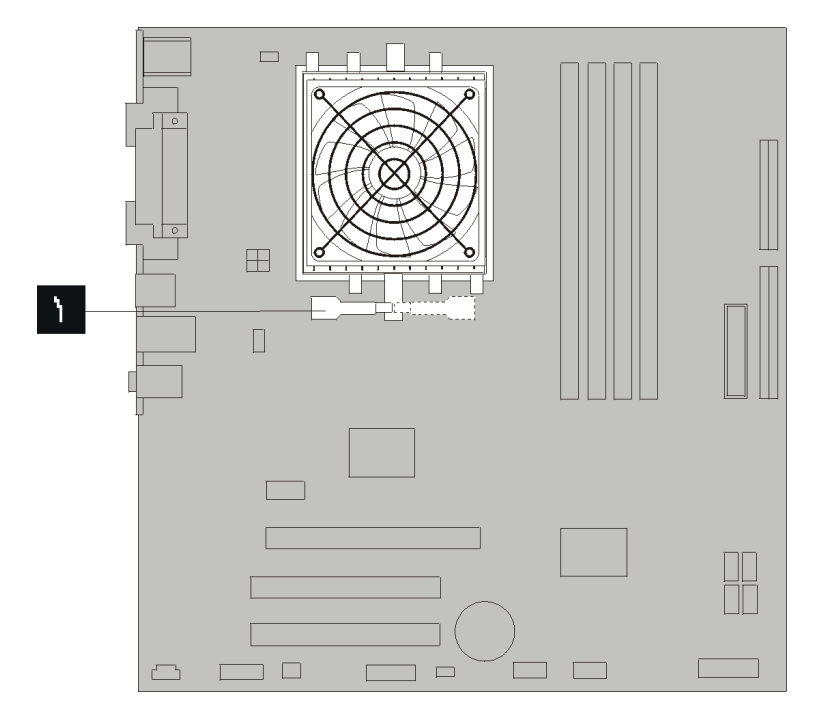

الشكل .<sup>٣٤</sup> ربط مخفض الحرارة الى الحوامل البلاستيكية

ب. ضع مخفض الحرارة الجديد على الحوامل البلاستيكية بحيث تصبح الأربع مسامير محاذية مع فتحاتها على لوحة النظام. قم بربط الأربع مسامير الى مخفض الحرارة ووحدة المروحة الى لوحة النظام.

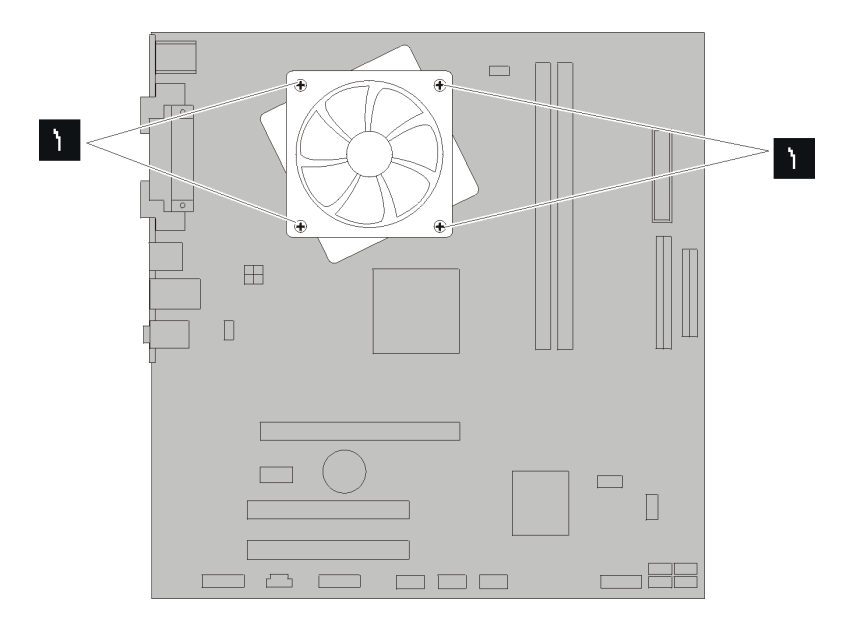

الشكل ٣٥ ـ استبدال المسامير في مجموعة مخفض الحر ار ة والمروحة

- ٧. قم بتوصيل كابل مروحة المشغل الدقيق بموصل مروحة المشغل الدقيق الموجود بلوحة النظام.
	- .٨ اذهب الى الفصل الرابع. "اتمام عملية تغيير الأجزاء".

**تغيير مجموعة مروحة النظام**

#### **تنبيه**

لا تقم بفتح الحاسب الآلي أو تحاول تنفيذ أي عملية من عمليات الاصلاح الا بعد قراءة "معلومات هامة تخص السلامة" في د*ليل السلامة والضمان* الذي كان متضمنا مع الحاسب الآلي الخاص بك للحاسب. للحصول على نسخ من *دليل السلامة* والضمان، اذهب الى موقع .http://www.lenovo.com/support

يقدم لك هذا الجزء تعليمات توضح طريقة تغيير واستبدال مجموعة مروحة النظام.

- .١ قم بازالة غطاء الحاسب. أنظر "ازالة الغطاء".
- .٢ للتوصل لمكونات لوحة النظام، ارجع الى "التوصل للمشغلات ومكونات لوحة النظام".
- .٣ قم بنزع الكابلات الخاصة بمروحة النظام من لوحة النظام. ارجع الى "تعريف الأجزاء على لوحة النظام".
	- .٤ قم بازالة مشغل القرص الثايت. أنظر "تغيير مشغل القرص الثابت".
		- .٥ قم بازالة المسمارين الذين يثبتان مجموعة مروحة النظام.
- ٦ \_ قم بازالة مجموعة مروحة النظام عن طريق جذب السناد الى الخارج ورفعه بعيدا عن لوحة النظام لازالته كلية ـ

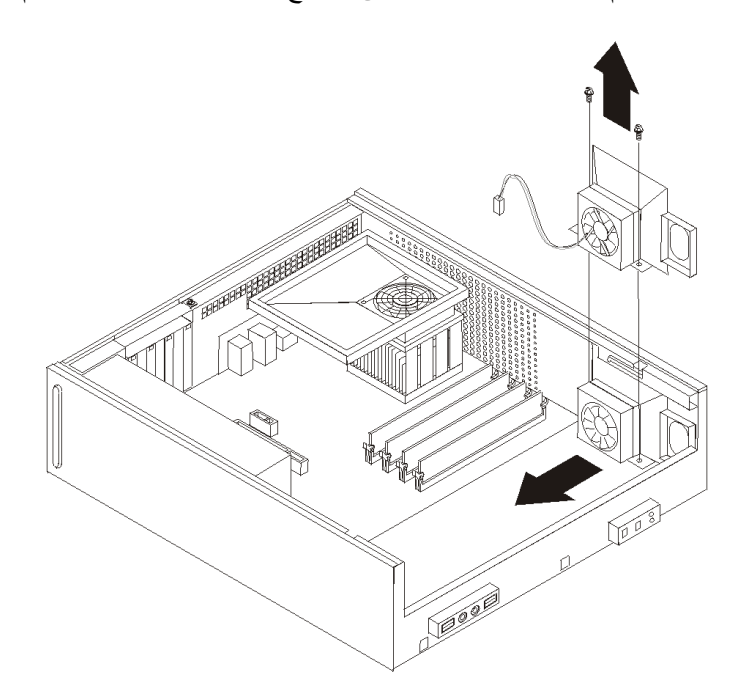

الشكل .<sup>٣٦</sup> ازالة مجموعة مروحة النظام

- ٧ \_ قم بتر كيب مجموعة مروحة النظام الجديدة وقم أبضا بتركيب المسمارين الذين يثبتان مجموعة المروحة.
	- ٨. قم بتوصيل كابل مروحة النظام بموصل مروحة النظام بلوحة النظام.
		- .٩ قم باستبدال مشغل القرص الثابت.
		- .١٠ اذهب الى الفصل الرابع. "اتمام عملية تغيير الأجزاء".

# **تغيير وحدات الذاآرة**

**تنبيه**

لا تقم بفتح الحاسب الآلي أو تحاول تنفيذ أي عملية من عمليات الاصلاح الا بعد قراءة "معلومات هامة تخص السلامة" في د*ليل السلامة والضمان* الذي كان متضمنا مع الحاسب الآلي الخاص بك للحاسب. للحصول على نسخ من *دليل السلامة* والضمان، اذهب الى موقع .http://www.lenovo.com/support

يتيح لك هذا الجزء بعض التعليمات التي تساعدك في معرفة كيفية تغيير وحدات الذاكرة.

**ملاحظة:** الحاسب الخاص بك يحتوي على دعم الى اما اثنين أو أربعة من وحدات الذاآرة.

- .١ قم بازالة غطاء الحاسب. أنظر "ازالة الغطاء".
- ٢ قد تحتاج لازالة مجموعة خانة المشغل للوصول الى موصلات الذاكرة. أنظر "التوصل للمشغلات ومكونات لوحة النظام".
	- ٣. قم بازالة أي أجزاء قد تعوق محاولات الوصول الى موصلات الذاكرة.
- ٤ ] قم باز الة وحدات الذاكرة الجاري تغيير ها من خلال فتح المشابك الحاجزة وذلك كما هو موضح في الشكل التالي.

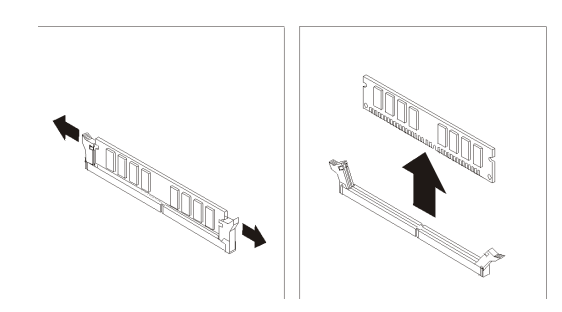

الشكل ٣٧ ـ از الة وحدة الذاكر ة

ه ضع وحدات الذاكرة الجديدة على موصل الذاكرة. تأكد من محاذاة الثقب المعلمات وحدة الذاكرة مع مفتاح الموصل للملوجود على لوحة النظام بطريقة صحيحة. قم بدفع وحدة الذاكرة لأسفل في موصل الذاكرة حتى يتم اغلاق مسامير التثبيت.

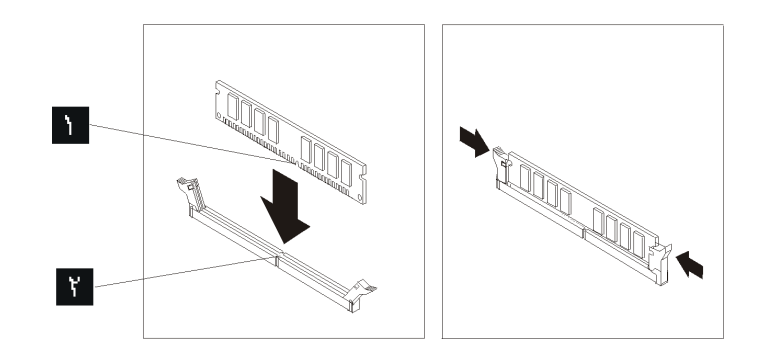

الشكل ٣٨ تركيب وحدة الذاكرة

.٦ اذهب الى الفصل الرابع. "اتمام عملية تغيير الأجزاء".

## **تغيير موفق PCI**

**تنبيه** لا تقم بفتح الحاسب الآلي أو تحاول تنفيذ أي عملية من عمليات الاصلاح الا بعد قراءة "معلومات هامة تخص السلامة" في د*ليل السلامة والضمان* الذي كان منضمنا مع الحاسب الآلي الخاص بك للحاسب. للحصول على نسخ من *دليل السلامة* والضمان، اذهب الى موقع .http://www.lenovo.com/support

يوفر هذا الجزء معلومات عن آيفية تغيير موفق PCI.

.١ قم بازالة غطاء الحاسب. أنظر "ازالة الغطاء".

.٢ قم بفتح قفل الموفق وازالة الموفق الذي أحدث عطل.

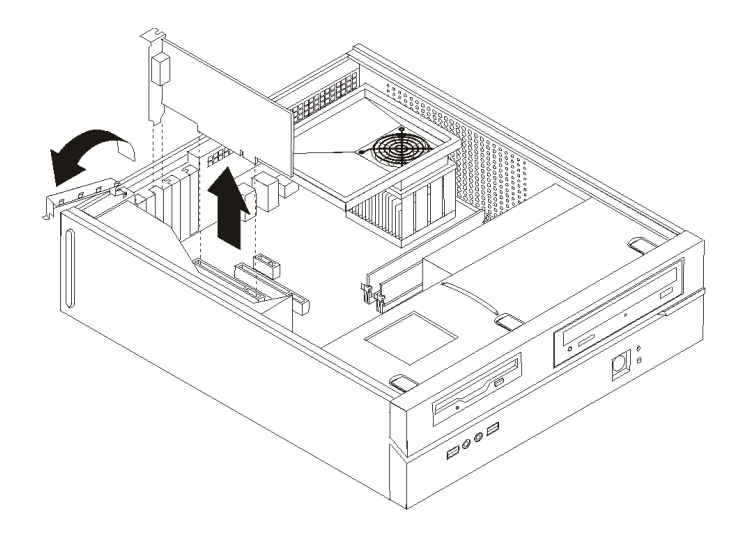

الشكل .<sup>٣٩</sup> ازالة الموفق

- .٣ قم بازالة الموفق الجديد من مجموعة الحماية الاستاتيكية.
- ٤ . قم بتركيب الموفق الجديد على الموصل المناسب له في النظام واغلاق فتحة الموفق.

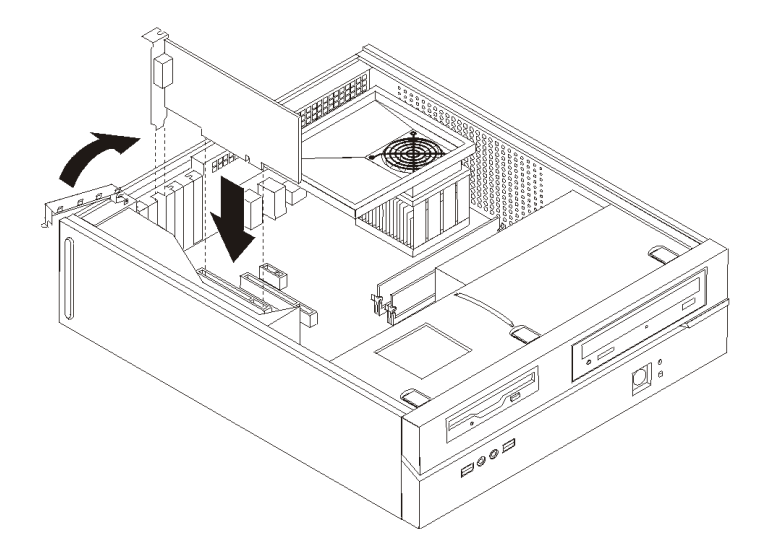

الشكل ٤٠ تركيب الموفق الجديد

.٥ اذهب الى الفصل الرابع. "اتمام عملية تغيير الأجزاء".

# **تغيير لوحة المفاتيح**

**تنبيه**

لا تقم بفتح الحاسب الآلي أو تحاول تنفيذ أي عملية من عمليات الاصلاح الا بعد قراءة "معلومات هامة تخص السلامة" في د*ليل السلامة والضمان* الذي كان متضمنا مع الحاسب الآلي الخاص بك للحاسب. للحصول على نسخ من *دليل السلامة* والضمان، اذهب الى موقع .http://www.lenovo.com/support

يوفر هذا الجزء معلومات عن كيفية تغيير لوحة المفاتيح.

- .١ قم بازالة أي وسط تخزين (قريص أو قرص مدمج أو شريط) من المشغلات، قم باغلاق نظام التشغيل الخاص بك، وايقاف كل الأجهزة المتصلة به.
	- .٢ فصل آل أسلاك الطاقة من المنافذ الكهربائية.
		- .٣ حدد مكان موصل لوحة المفاتيح.

**ملاحظة:** قد تكون لوحة المفاتيح الخاصة بك متصلة بموصل لوحة المفاتيح القياسي أو بموصل USB في واجهة أو خلفية الحاسب الآلي. ارجع الى "تحديد الموصلات في خلفية الحاسب" أو "تحديد مكان المفاتيح والموصلات على واجهة الحاسب الآلي الخاص بك".

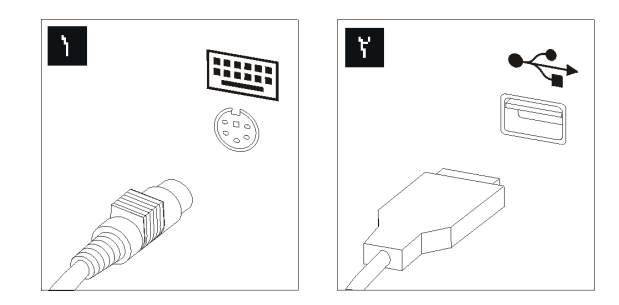

الشكل .<sup>٤١</sup> موصلات لوحة المفاتيح

- ٤ . قم بنز ع كابل لوحة المفاتيح التي بها عطل من الحاسب الآلي.
- .٥ قم بتوصيل لوحة المفاتيح الجديدة بالموصل المناسب على الحاسب الآلي.
	- .٦ اذهب الى الفصل الرابع. "اتمام عملية تغيير الأجزاء".

#### **تغيير فأرة**

#### **تنبيه**

لا تقم بفتح الحاسب الآلي أو تحاول تنفيذ أي عملية من عمليات الاصلاح الا بعد قراءة "معلومات هامة تخص السلامة" في د*ليل السلامة والضمان* الذي كان متضمنا مع الحاسب الآلي الخاص بك للحاسب. للحصول على نسخ من *دليل السلامة* والضمان، اذهب الى موقع .http://www.lenovo.com/support

يوفر هذا الجزء معلومات عن كيفية تغيير فأرة.

- .١ قم بازالة أي وسط تخزين (قريص أو قرص مدمج أو شريط) من المشغلات، قم باغلاق نظام التشغيل الخاص بك، وايقاف كل الأجهزة المتصلة به.
	- .٢ فصل آل أسلاك الطاقة من المنافذ الكهربائية.
		- .٣ حدد مكان موصل الفأرة.

**ملاحظة:** قد تكون الفأرة الخاصة بك متصلة بموصل فأرة قياسي أو بموصل USB في واجهة أو خلفية الحاسب الآلي. ارجع الى "تحديد الموصلات في خلفية الحاسب" أو "تحديد مكان المفاتيح والموصلات على واجهة الحاسب الآلي الخاص بك".

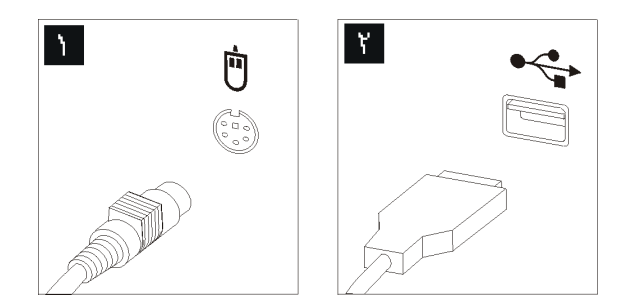

الشكل ٤٢ موصلات الفأرة

- ٤ . قم بنز ع كابل الفأر ة الذي بـه عطل من الحاسب الآلي.
- .٥ قم بتوصيل الفأرة الجديدة بالموصل المناسب على الحاسب الآلي.
	- .٦ اذهب الى الفصل الرابع. "اتمام عملية تغيير الأجزاء".

### **الفصل الرابع. اتمام عملية تغيير الأجزاء**

بعد التعامل مع هذه الأجزاء، سيكون ضروريا عندئذ اعادة وضع الحاسب الآلي مكانه واعادة توصيل الكابلات، بما في ذلك خطوط التليفونات وأسلاك الكهرباء. أيضا، وبناءا على الأجزاء التي تم تغييرها، قد يكون ضروريا التأكيد على المعلومات التي تم تعديلها في برنامج Utility Setup.

لاستبدال غطاء الحاسب وتوصيل الكابلات الى الحاسب الخاص بك:

**هام**

- ١ . تأكد من أن كل المكونات تم اعادة تجميعها بطريقة صحيحة وأنه لم يتم ترك أي أدوات أو مسامير داخل الحاسب الخاص بك.
	- ٢ . أعد تغيير مكان أي كابلات قد تعوق استبدال غطاء الحاسب الآلي.

يجب تحديد مسار كل كابلات التيار الكهربائي بطريقة صحيحة لتجنب تداخلها مع حاوية تجميع أسلاك المشغل. ابق الكابلات بعيدة عن مفصلات وجوانب هيكل الحاسب.

- .٣ اذا تم ازالة مجموعة خانة المشغلات؛ قم بمحاذاة مجموعة خانة المشغلات مع الخانتين والمسارات بجانبي الهيكل، أعد توصيل كابلات المشغل على لوحة النظام ثم اسحب مجموعة خانة المشغل تجاه الجزء الخلفي من الهيكل حتى تتأكد من تثبيتها في مكانها.
	- ٤ \_ أعد تر كبب الواجهة الأمامية اذا كنت قد قمت باز التها.
- .٥ ضع غطاء الحاسب الآلي على الهيكل بحيث تصبح أدلة القضبان الموجودة على جانبي الغطاء محاذية مع قضبان هيكل الجهاز ثم ادفع الغطاء في اتجاه مكان الاغلاق حتى يثبت في مكانه. اذا كان للحاسب الآلى الخاص بك مسامير تقوم بحماية الغطاء، قم عندئذ بتر كبيها.

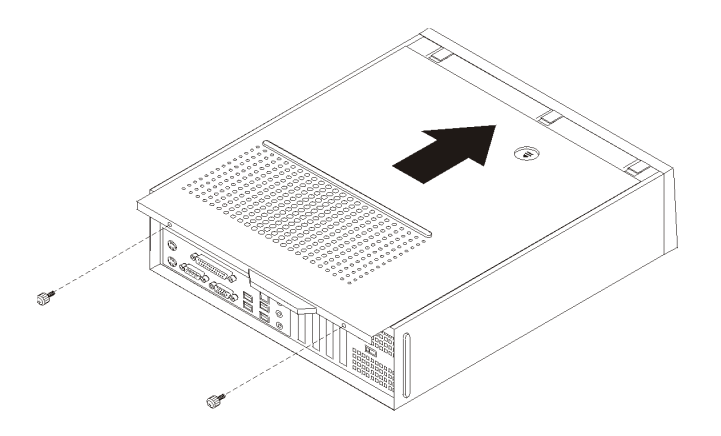

#### الشكل ٤٣ قركيب غطاء الحاسب

- ٦ \_ قم بتركيب أي أجهزة أمان، مثل قفل الغطاء، وذلك اذا تطلب الأمر ذلك.
- ٧ أعد توصيل الكابلات الخارجية وكابلات الكهرباء للحاسب. أنظر "تحديد الموصلات في خلفية الحاسب".
- .٨ لتحديث المواصفات، ارجع الى آل من*"* استخدام *Utility Setup* "الموجود في دليل الاستخدام والذي يتم ارساله مع الحاسب الآلي الخاص بك.

**ملاحظة:** في أغلب المناطق في العالم، تطلب شرآة Lenovo اعادة CRU التي بها عطل. ستكون المعلومات المطلوبة مرفقة مع CRU أو سيتم ارسالها بعد عدة أيام من وصول CRU.

# **الحصول على مشغلات الأجهزة**

يمكنك الحصول على مشغلات الأجهزة الخاصة بأنظمة التشغيل التي لم يتم ترآيبها من قبل من خلال الموقع /http://www.lenovo.com/support المتاح على شبكة الانترنت. يتم اتاحة التعليمات الخاصة بالتركيب في ملفات .Device-Driver ملفات مع README

### **الفصل الخامس. خصائص الأمان**

للمساعدة في منع سرقة الأجهزة ومنع التوصل الغير مرخص للحاسب الخاص بك، توجد عدة اختيارات متاحة لقفل الأمان. بالاضافة الى القفل الفعلي، يمكن منع الاستخدام الغير مرخص للحاسب الخاص بك بواسطة قفل البرامج الذي يقوم باقفال لوحة المفاتيح حتى يتم ادخال آلمة السرية الصحيحة.

تأكد من عدم تداخل أية أسلاك أمان تقوم بتركيبها مع أسلاك الحاسب الأخرى.

#### **قفل آابل متكامل**

باستخدام قفل كابل متكامل (أحيانا يشار اليه باسم قفل Kensington)، يمكنك تثبيت الحاسب الخاص بك بمكتب أو منضدة أو مكان تثبيت آخر غير دائم. يتم ربط قفل الكابل بخانة الأمان الموجودة بمؤخرة الحاسب ويتم تشغيله بمفتاح. يقوم قفل الكابل أيضا باقفال المفاتيح المستخدمة لفتح غطاء الحاسب. وهو مثل نوع القفل المستخدم مع بعض الحاسبات المتنقلة. يمكنك طلب آابل حماية أخر مباشرة من Lenovo. اذهب الى /http://www.lenovo.com/support/ وابحث عن Kensington.

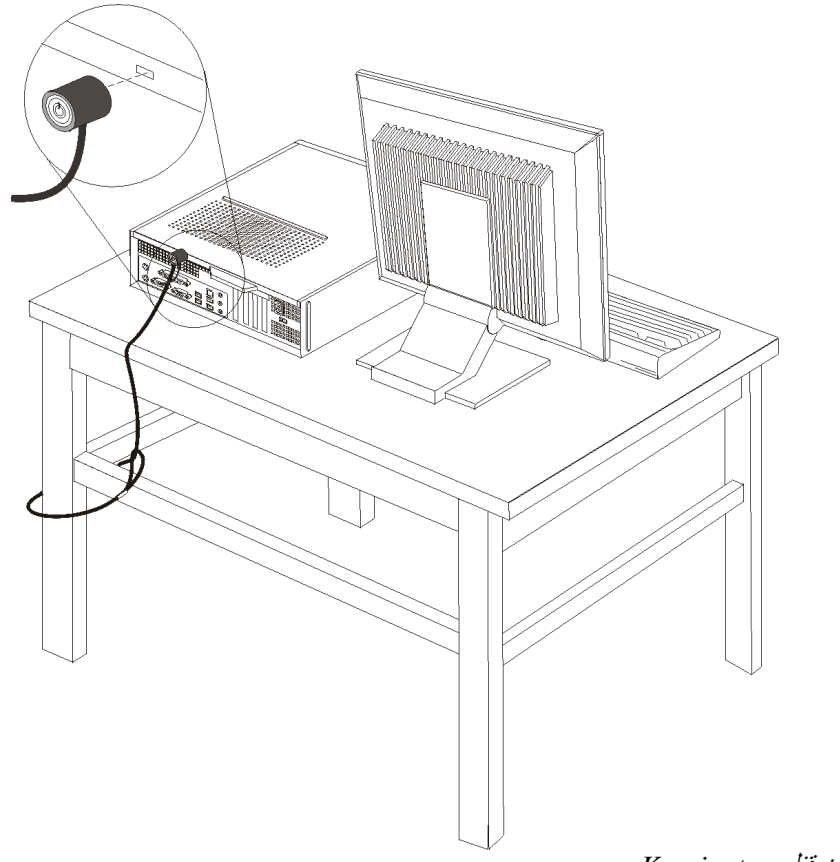

الشكل .<sup>٤٤</sup> مكان قفل *Kensington* 

# **قفل اللوحة**

يتم اعداد الحاسب الخاص بك بحلقة قفل غطاء حيث لا يمكن ازالة الغطاء اذا تم ترآيب قفل الغطاء.

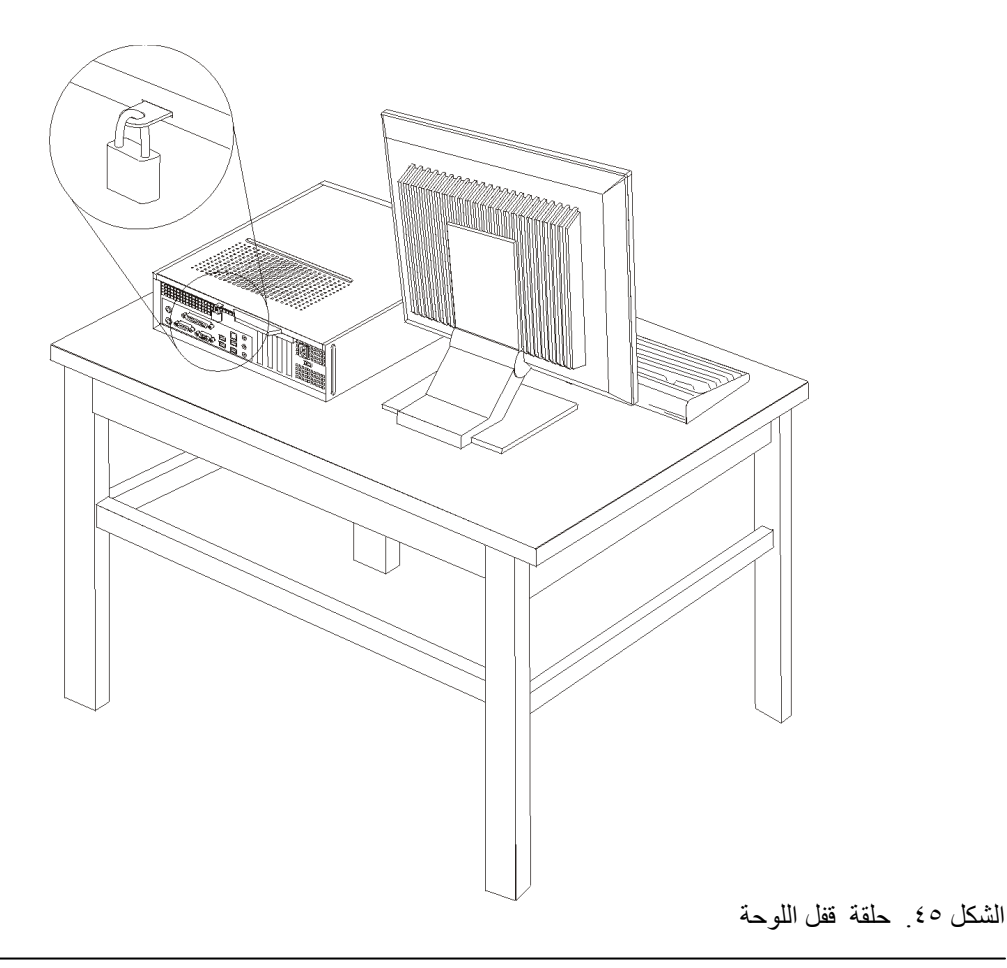

# **حماية آلمة السرية**

لمنع الاستخدام الغير مرخص للحاسب الخاص بك، يمكنك استخدام برنامج Utility Setup لتحديد آلمة السرية. عند تشغيل الحاسب الخاص بك سيطلب منك ادخال كلمة السرية لالغاء اقفال لوحة المفاتيح للاستخدام العادي.

**ما يجب القيام به بعد ذلك:**

- للتعامل مع اختيار آخر، اذهب الى الجزء المناسب.
- لاآمال عملية الترآيب، اذهب الى الفصل الرابع. "اتمام عملية تغيير الأجزاء".

# **ازالة آلمة سرية لا يمكن تذآرها أو تم فقدها (اخلاء CMOS(**

ينطبق هذا الجزء على كلمات السرية التي لا يمكن تذكرها أو تم فقدها. للحصول على مزيد من المعلومات عن كلمات السرية . التي لا يمكن تذكر ها، اذهب الى برنامج Lenovo Care Sm.

لازالة كلمة سرية تم نسيانها:

- .١ قم بازالة غطاء الحاسب .أنظر "ازالة الغطاء".
- .٢ قد تحتاج الى الوصول الى مكونات لوحة النظام. أنظر "التوصل للمشغلات ومكونات لوحة النظام".
- ٣. حدد مكان Clear CMOS/Recovery Jumper على لوحة النظام. أنظر "تعريف الأجزاء على لوحة النظام".
- .٤ قم بنقل القابس من الموضع المعتاد (أطراف التوصيل ١ و ٢) لموضع التوصيف أو الصيانة (أطراف التوصيل ٢ و٣).
	- ه . قم باستبدال غطاء الحاسب ووصل كابل الطاقة. أنظر الشكل ٤٣ .<br>٦ قم باعادة بدء الحاسب، أنركه لمدة عشر ثواني تقريبا ٍ قم بايقاف تة
- قم باعادة بدء الحاسب، أتركه لمدة عشر ثواني تقريبا. قم بايقاف تشغيل الحاسب من خلال الضغط على مفتاح التشغيل لمدة خمس ثواني تقريبا. سيتم ايقاف تشغيل الحاسب.
	- .٧ قم بتكرار الخطوات ١ الى ٣ بالصفحة .١
	- .٨ قم بنقل وصلة تخطي Recovery/CMOS Clear مرة ثانية للموضع القياسي (أطراف التوصيل ١ و٢).
		- ٩ \_ قم باستبدال غطاء الحاسب ووصل كابل الطاقة. أنظر الفصل الرابع. "اتمام عملية تغيير الأجزاء".

#### **الملحق. ملاحظات**

قد لا يتيح Lenovo المنتجات والخدمات والخواص المذآورة في هذه الوثيقة في آل البلاد. ارجع الى ممثل Lenovo المحلي، للحصول على معلومات عن المنتجات والخدمات المتاحة حاليا في هذه المنطقة. آما أن أي اشارة الى منتجات أو برامج أو خدمات Lenovo لا يعني أنه لابد من استخدام منتجات أو برامج أو خدمات Lenovo فقط. يمكن استخدام أي منتج أو برنامج أو خدمة معادلة وظيفيا بشرط أن لا تتعارض مع أي حق من حقوق الملكية الفكرية الخاصة بشرآة Lenovo. من ناحية أخرى، يكون المستخدم مسئولا عن تقييم والتحقق من عمليات تشغيل أي منتج أو برنامج أو خدمة أخرى.

قد يكون لدى شركة Lenovo براءات اختراع لتطبيقات مسجلة أو لم يتم تسجيلها بعد تغطي الموضوع الخاص بهذه الوثيقة. لا يمنحك اقتناء هذه الوثيقة أي ترخيص لتلك التطبيقات. يمكنك ارسال الاستفسارات المتعلقة بالتراخيص، آتابة، الى:

> *Lenovo (United States), Inc. 1009 Think Place - Building One Morrisville, NC 27560 U.S.A. Attention: Lenovo Director of Licensing*

تقوم LENOVO بتقديم هذه الوثيقة "آما هي" بدون أي ضمانات من أي نوع، صريحة أو ضمنية، متضمنة ولكن غير قاصرة على، الضمانات الموضحة الخاصة بعدم الانتهاك أو القابلية للشراء أو الملائمة لغرض معين. بعض السلطات القضائية لا تسمح بتجاهل الضمانات الصريحة أو الضمنية في بعض المعاملات، لذلك، فان هذا البيان قد لا ينطبق عليك.

من الممكن أن تتضمن هذه المعلومات بعض المعلومات غير الدقيقة فنيا أو قد تتضمن أخطاء مطبعية. يتم اجراء تغييرات دوريا على المعلومات المتضمنة هنا، وستظهر هذه التغييرات في الطبعات الجديدة من هذا الكتاب. قد تقوم شرآة Lenovo بادخال تحسينات و/أو تغييرات في المنتج (المنتجات) و/أو البرنامج (البرامج) الوارد وصفها في هذا الاصدار في أي وقت بدون أي اخطار.

المنتجات الموضحة في هذه الوثيقة لا يقصد استخدامها في تطبيقات الاعداد أو تطبيقات الدعم الأخرى حيث يمكن أن ينتج عن قصور الأداء تعرض الأشخاص للاصابة أو موت. المعلومات المتضمنة في هذه الوثيقة لا تؤثر أو تغيير من محددات منتج Lenovo أو الضمانات الخاصة به. لا يوجد أي شيء في هذه الوثيقة يمكن استخدامه ليكون ترخيص صريح أو ضمني أو آأمان من أي ضرر في ظل حقوق الملكية الفكرية لـLenovo أو طرف ثالث. آل المعلومات المتضمنة في هذه الوثيقة تم الحصول عليها في بيئات تشغيل معينة ويتم عرضها كتوضيح. النتيجة التي يتم الحصول يمكن أن تختلف في بيئات تشغيل مختلفة.

قد تستخدم شركة Lenovo أو تقوم بتوزيع أي معلومات يقوم المستخدم باتاحتها بأي طريقة تراها مناسبة بدون الالتزام بأي تعهد للمستخدم.

تعتبر أي اشارة في هذا الكتاب لمواقع خلاف مواقع شرآة Lenovo للعلم فقط؛ ولا تشير بأي حال من الأحوال لدعم هذه المواقع. لا تعتبر المواد التي توجد في هذه المواقع جزء من المواد الخاصة بمنتج Lenovo هذا، ويتم استخدام هذه المواقع على مسئوليتك الخاصة.

يتم تحديد أي بيانات تتعلق بمستوى الأداء توجد هنا من خلال بيئة تم التحكم فيها .لذلك، قد تختلف النتائج التي يتم الحصول عليها في بيئات التشغيل الأخرى. قد يكون قد تم عمل بعض القياسات على أنظمة لها مستوى متطور ولا يوجد ما يضمن بأن هذه القياسات ستكون هي نفسها على كل الأنظمة المتاحة. بالاضافة لذلك، قد يتم تقدير بعض القياسات من خلال الاستنتاجات. قد تختلف النتائج الفعلية. يجب على مستخدمي هذه الوثيقة التأكد من البيانات المناسبة لبيئة التشغيل الخاصـة بهم.

### **الملاحظات الخاصة بمخرجات التليفزيون**

تنطبق الملاحظات التالية على خاصية مخرج التليفزيون (Feature Output-Television (التي تم ترآيبها بجهة التصنيع.

يقوم هذا المنتج بدمج تقنية حماية حقوق النشر التي يتم حمايتها بواسطة المطالبات القضائية لبعض براءات اختراع الولايات المتحدة وحقوق الملكية الفكرية الأخرى المملوكة بواسطة شركة Macrovision Corporation ومالكي الحقوق الأخرى. يجب أن يتم الترخيص باستخدام تقنية حماية حقوق الطبع هذه من قبل شركة Macrovision Corporation، ويكون لغرض المشاهدة في المنزل وغيرها من استخدامات المشاهدة المحدودة فقط ما لم تصرح شرآة Corporation Macrovision بخلاف ذلك. غير مسموح بفك التجميع أو عكس التركيب.

### **علامات تجارية**

تعد المصطلحات التالية عبارة عن علامات تجارية لشركة Lenovo في الولايات المتحدة أو البلاد الأخرى أو كلاهما:

Lenovo Lenovo Care Lenovo Logo

تعد IBM عبارة عن علامة تجارية لشركة International Business Machines في الولايات المتحدة أو البلاد الأخرى أو آلاهما.

قد تكون أسماء الشركات والمنتجات والخدمات الأخرى علامات تجارية أو خدمية خاصة بأخرين.

### lenovo.

Part Number: 43C3125

Printed in USA

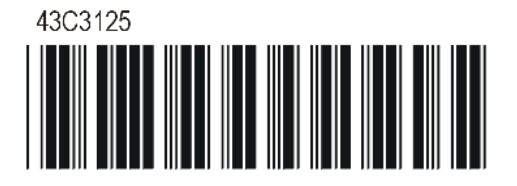